# Oracle® Life Sciences Clinical One Platform Notifications and Permissions Guide

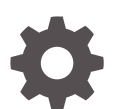

Release 24.1 F91496-03 May 2024

**ORACLE** 

Oracle Life Sciences Clinical One Platform Notifications and Permissions Guide, Release 24.1

F91496-03

Copyright © 2022, 2024, Oracle and/or its affiliates.

Primary Author: Oracle Life Sciences Documentation Team

This software and related documentation are provided under a license agreement containing restrictions on use and disclosure and are protected by intellectual property laws. Except as expressly permitted in your license agreement or allowed by law, you may not use, copy, reproduce, translate, broadcast, modify, license, transmit, distribute, exhibit, perform, publish, or display any part, in any form, or by any means. Reverse engineering, disassembly, or decompilation of this software, unless required by law for interoperability, is prohibited.

The information contained herein is subject to change without notice and is not warranted to be error-free. If you find any errors, please report them to us in writing.

If this is software, software documentation, data (as defined in the Federal Acquisition Regulation), or related documentation that is delivered to the U.S. Government or anyone licensing it on behalf of the U.S. Government, then the following notice is applicable:

U.S. GOVERNMENT END USERS: Oracle programs (including any operating system, integrated software, any programs embedded, installed, or activated on delivered hardware, and modifications of such programs) and Oracle computer documentation or other Oracle data delivered to or accessed by U.S. Government end users are "commercial computer software," "commercial computer software documentation," or "limited rights data" pursuant to the applicable Federal Acquisition Regulation and agency-specific supplemental regulations. As such, the use, reproduction, duplication, release, display, disclosure, modification, preparation of derivative works, and/or adaptation of i) Oracle programs (including any operating system, integrated software, any programs embedded, installed, or activated on delivered hardware, and modifications of such programs), ii) Oracle computer documentation and/or iii) other Oracle data, is subject to the rights and limitations specified in the license contained in the applicable contract. The terms governing the U.S. Government's use of Oracle cloud services are defined by the applicable contract for such services. No other rights are granted to the U.S. Government.

This software or hardware is developed for general use in a variety of information management applications. It is not developed or intended for use in any inherently dangerous applications, including applications that may create a risk of personal injury. If you use this software or hardware in dangerous applications, then you shall be responsible to take all appropriate fail-safe, backup, redundancy, and other measures to ensure its safe use. Oracle Corporation and its affiliates disclaim any liability for any damages caused by use of this software or hardware in dangerous applications.

Oracle®, Java, MySQL, and NetSuite are registered trademarks of Oracle and/or its affiliates. Other names may be trademarks of their respective owners.

Intel and Intel Inside are trademarks or registered trademarks of Intel Corporation. All SPARC trademarks are used under license and are trademarks or registered trademarks of SPARC International, Inc. AMD, Epyc, and the AMD logo are trademarks or registered trademarks of Advanced Micro Devices. UNIX is a registered trademark of The Open Group

This software or hardware and documentation may provide access to or information about content, products, and services from third parties. Oracle Corporation and its affiliates are not responsible for and expressly disclaim all warranties of any kind with respect to third-party content, products, and services unless otherwise set forth in an applicable agreement between you and Oracle. Oracle Corporation and its affiliates will not be responsible for any loss, costs, or damages incurred due to your access to or use of third-party content, products, or services, except as set forth in an applicable agreement between you and Oracle.

# **Contents**

### [Preface](#page-4-0)

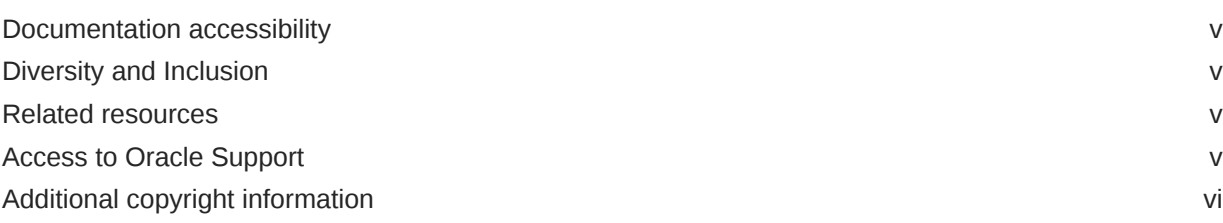

### 1 [View notifications](#page-6-0)

### 2 [Permissions](#page-7-0)

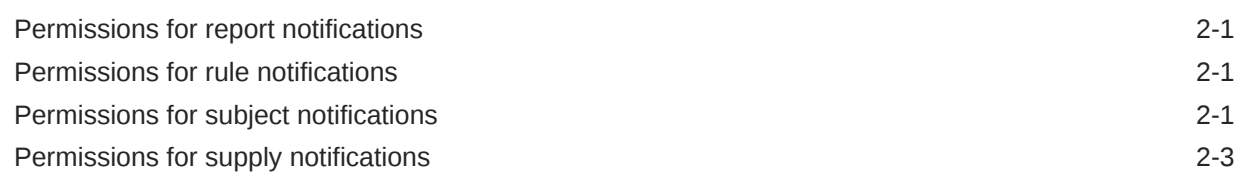

### 3 [Notifications](#page-11-0)

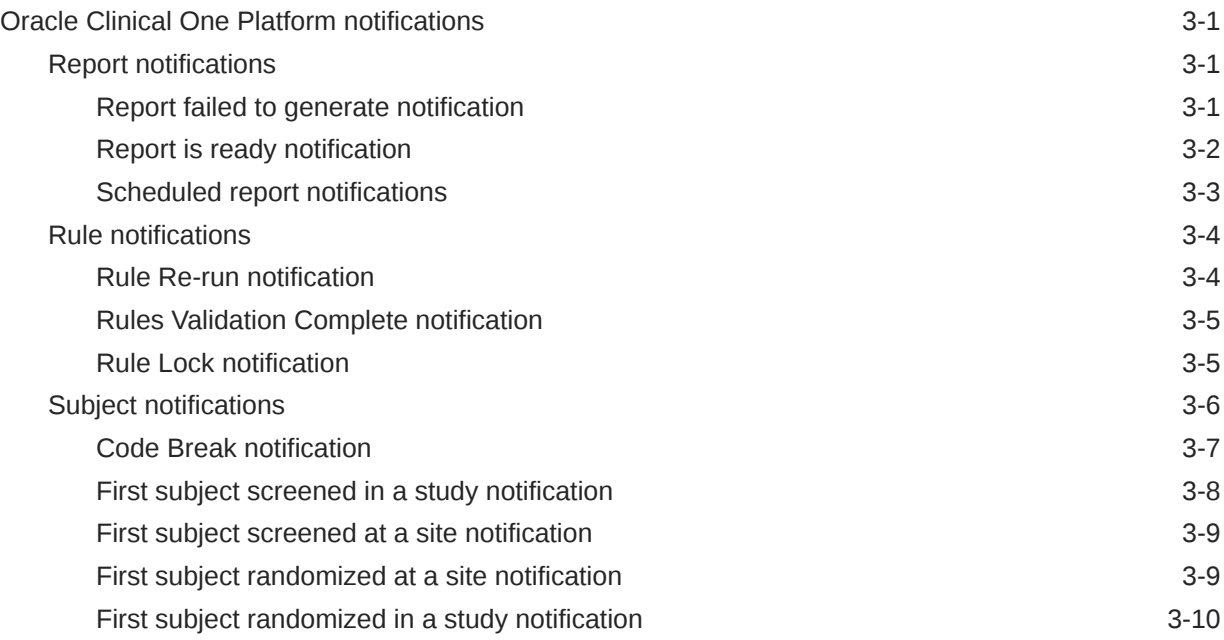

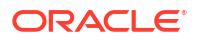

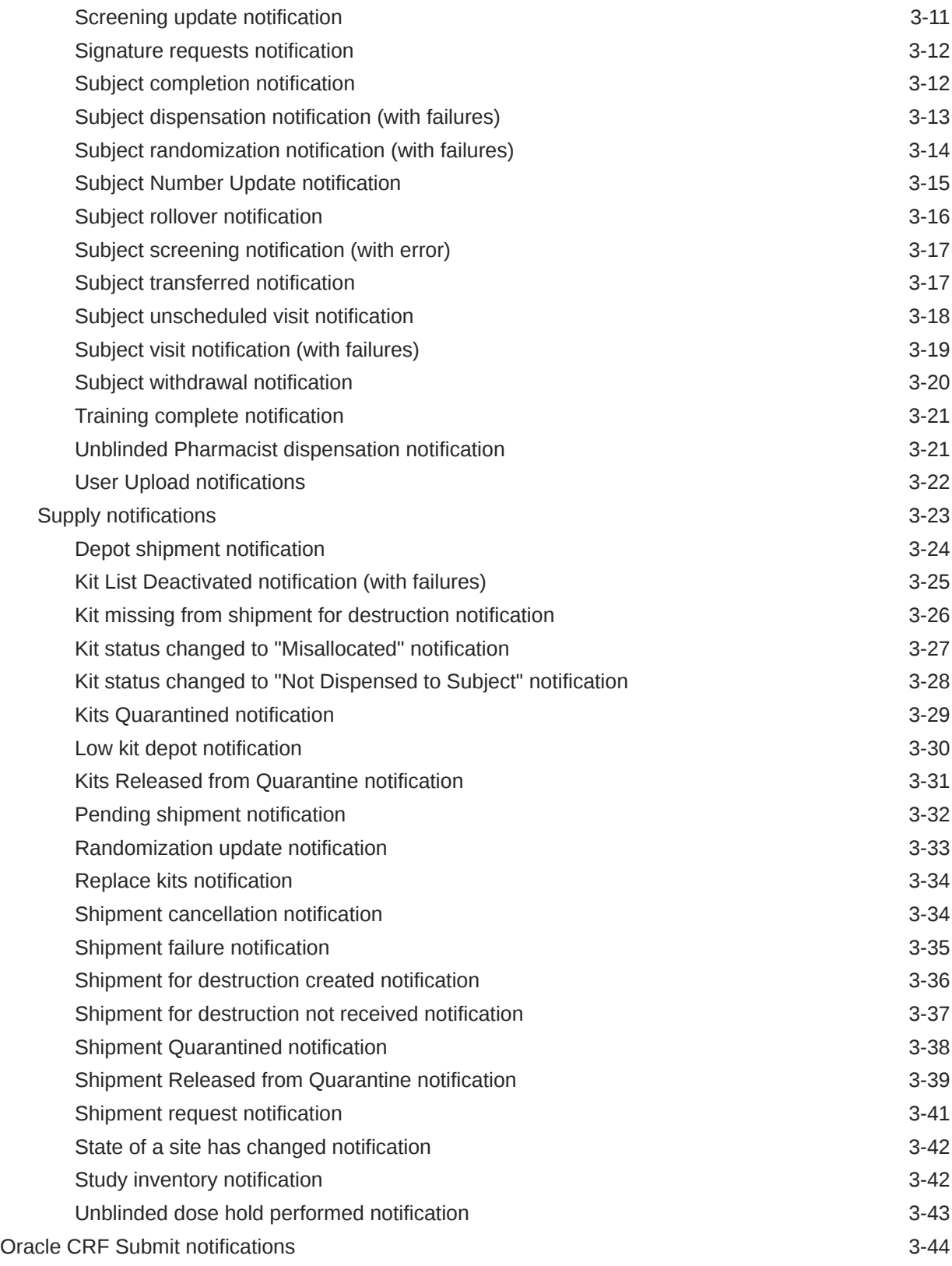

### 4 [Revision history](#page-55-0)

# <span id="page-4-0"></span>Preface

This preface contains the following sections:

- Documentation accessibility
- Diversity and Inclusion
- Related resources
- Access to Oracle Support
- [Additional copyright information](#page-5-0)

## Documentation accessibility

For information about Oracle's commitment to accessibility, visit the Oracle Accessibility Program website at [http://www.oracle.com/pls/topic/lookup?ctx=acc&id=docacc.](http://www.oracle.com/pls/topic/lookup?ctx=acc&id=docacc)

## Diversity and Inclusion

Oracle is fully committed to diversity and inclusion. Oracle respects and values having a diverse workforce that increases thought leadership and innovation. As part of our initiative to build a more inclusive culture that positively impacts our employees, customers, and partners, we are working to remove insensitive terms from our products and documentation. We are also mindful of the necessity to maintain compatibility with our customers' existing technologies and the need to ensure continuity of service as Oracle's offerings and industry standards evolve. Because of these technical constraints, our effort to remove insensitive terms is ongoing and will take time and external cooperation.

### Related resources

All documentation and other supporting materials are available on the [Oracle Help Center](https://docs.oracle.com/en/industries/health-sciences/clinical-one/index.html).

## Access to Oracle Support

Oracle customers that have purchased support have access to electronic support through Support Cloud.

Contact our Oracle Customer Support Services team by logging requests in one of the following locations:

- English interface Customer Support Portal (<https://hsgbu.custhelp.com/>)
- Japanese interface Customer Support Portal [\(https://hsgbu-jp.custhelp.com/\)](https://hsgbu-jp.custhelp.com/)

You can also call our 24x7 help desk. For information, visit [https://www.oracle.com/life](https://www.oracle.com/life-sciences/support/)[sciences/support/](https://www.oracle.com/life-sciences/support/) or visit <http://www.oracle.com/pls/topic/lookup?ctx=acc&id=trs>if you are hearing impaired.

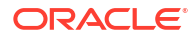

# <span id="page-5-0"></span>Additional copyright information

This documentation may include references to materials, offerings, or products that were previously offered by Phase Forward Inc. Certain materials, offerings, services, or products may no longer be offered or provided. Oracle and its affiliates cannot be held responsible for any such references should they appear in the text provided.

# <span id="page-6-0"></span>1 View notifications

The notifications that you receive depend on your role during each mode of the study. If you're not getting the notifications that you expect, contact your system administrator. Notifications are also sent to your email.

#### [Show me how!](http://apexapps.oracle.com/pls/apex/f?p=44785:265:0::::P265_CONTENT_ID:19589)

- **1.** On the Home page, click the notification button ( ) on a study.
- **2.** In the upper right, from the **Study Mode** drop-down, select the mode that you want to view notifications for.
- **3.** Filter your view as needed:
	- To view notifications about specific sites, choose a site from the **Select a Site** dropdown.

If the Select a Site drop-down is disabled, remove the search terms from the Search by Notification field.

• To find notifications by name, enter the notification name in the **Search by Notification** field.

If the Search by Notification field is disabled, remove any filters for sites.

• To sort notifications, select an option from the drop-down to the right of the Search by Notification field.

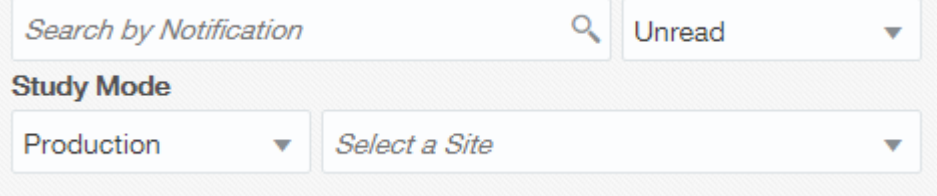

**4.** Click a notification to view its details. For descriptions of the notifications and details about who receives them, see [Notifications.](#page-11-0)

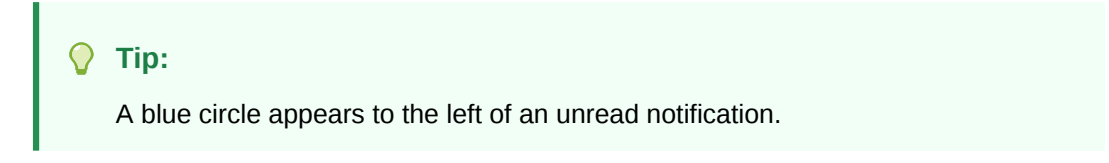

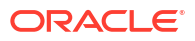

# <span id="page-7-0"></span>2 **Permissions**

- Permissions for report notifications View the descriptions and required permissions for report notifications.
- Permissions for rule notifications View the descriptions and required permissions for rule notifications.
- Permissions for subject notifications View the descriptions and required permissions for subject notifications.
- [Permissions for supply notifications](#page-9-0) View the descriptions and required permissions for supply notifications.

# Permissions for report notifications

View the descriptions and required permissions for report notifications.

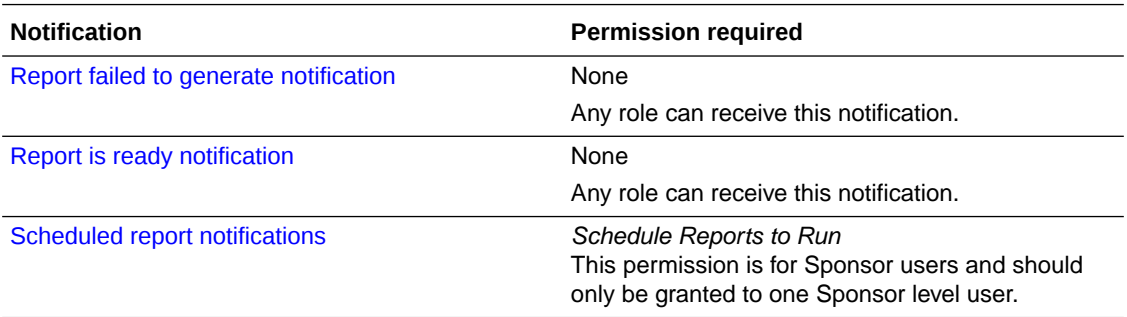

# Permissions for rule notifications

View the descriptions and required permissions for rule notifications.

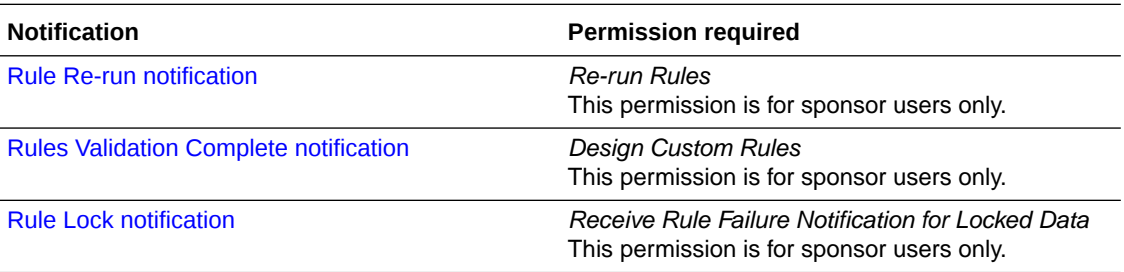

# Permissions for subject notifications

View the descriptions and required permissions for subject notifications.

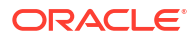

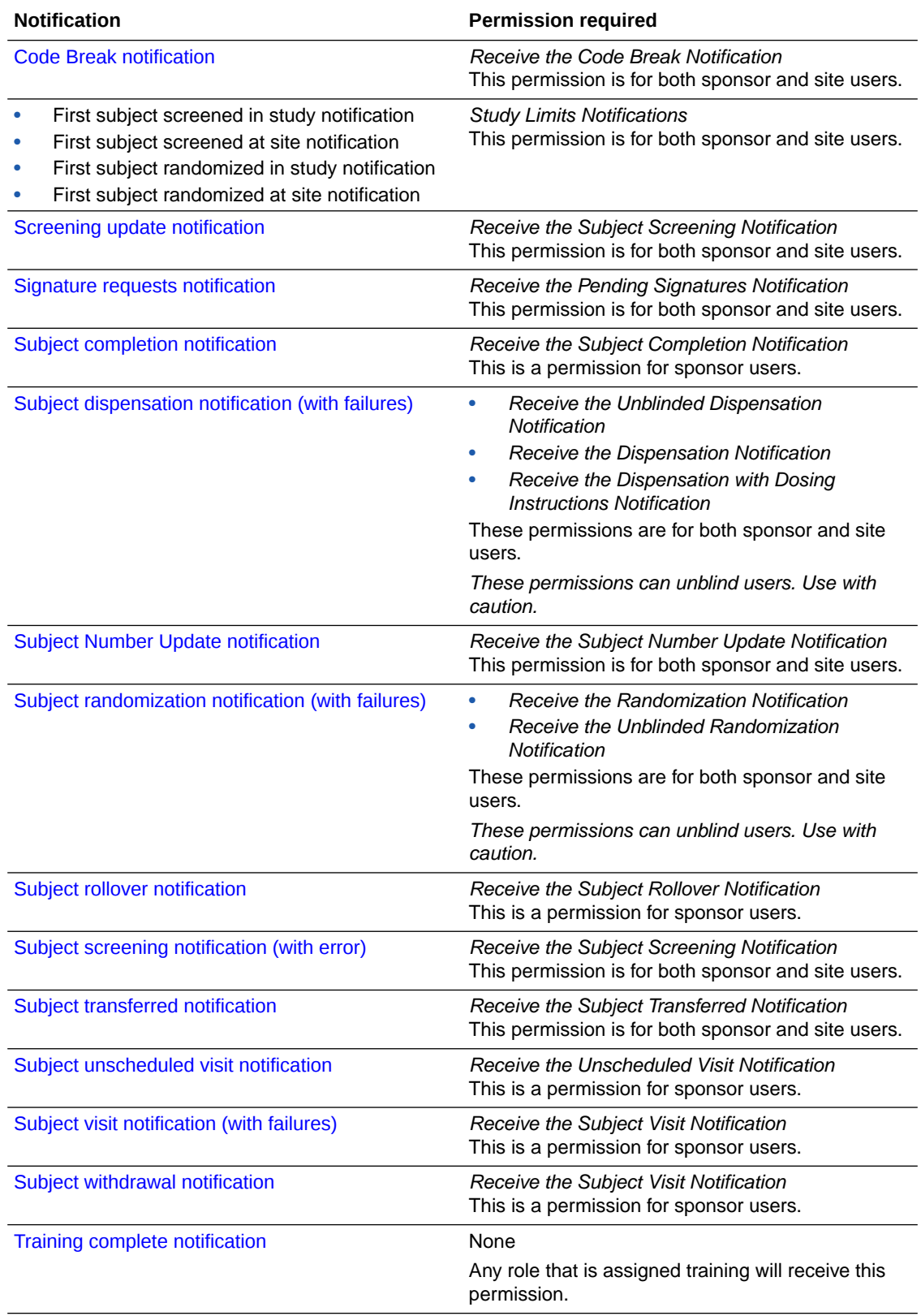

<span id="page-9-0"></span>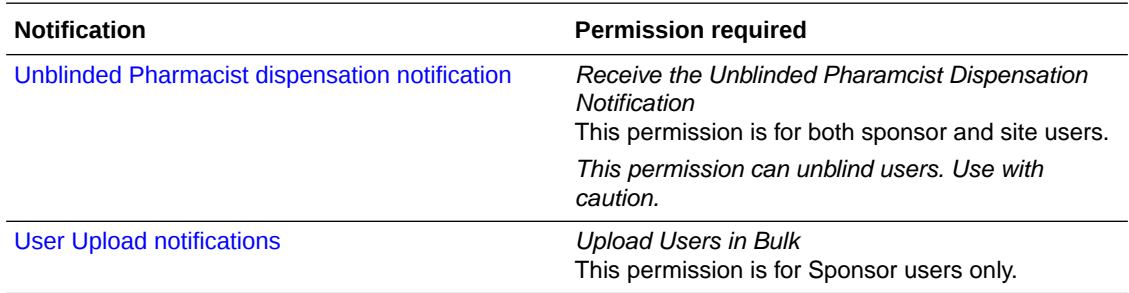

# Permissions for supply notifications

View the descriptions and required permissions for supply notifications.

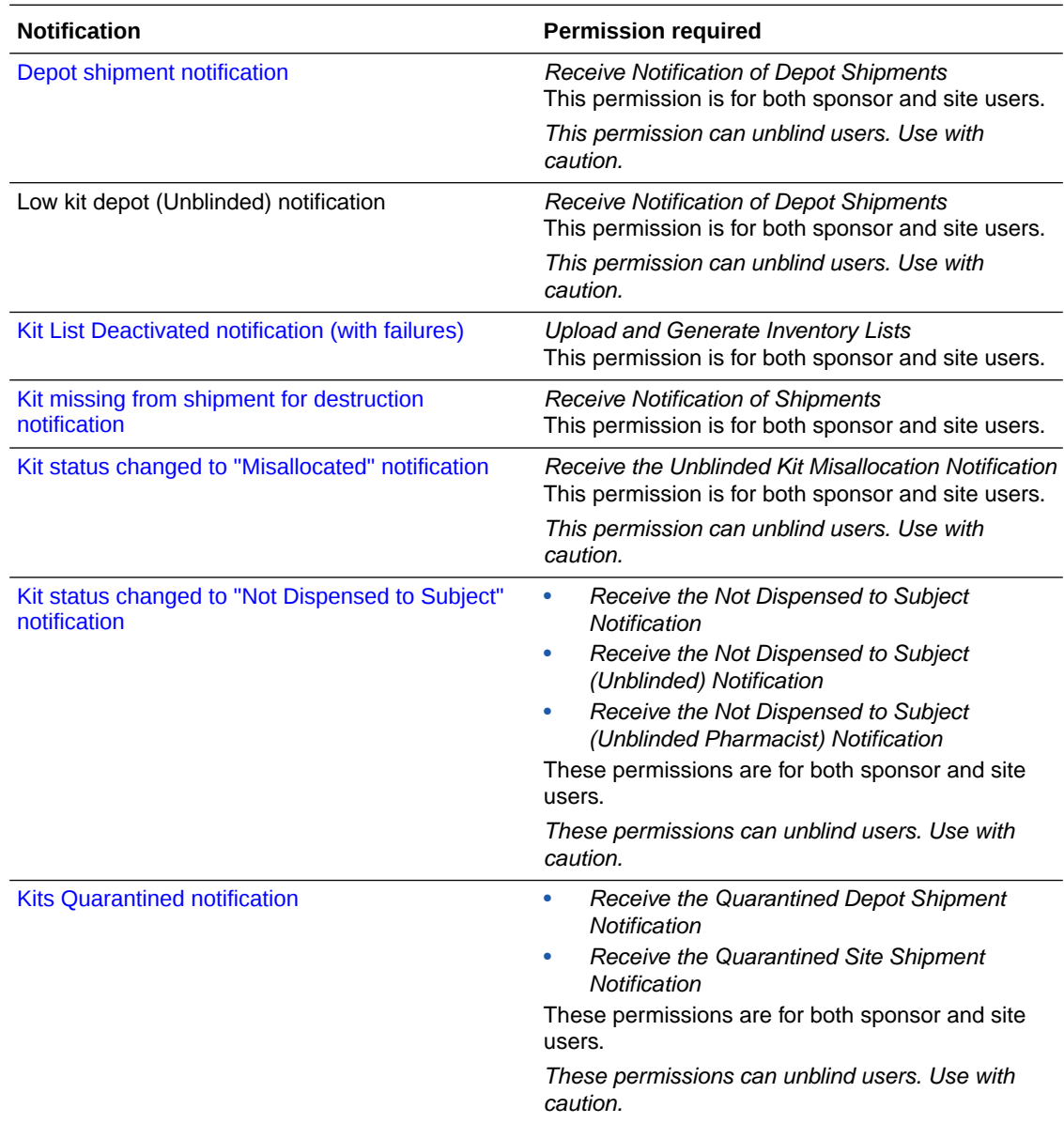

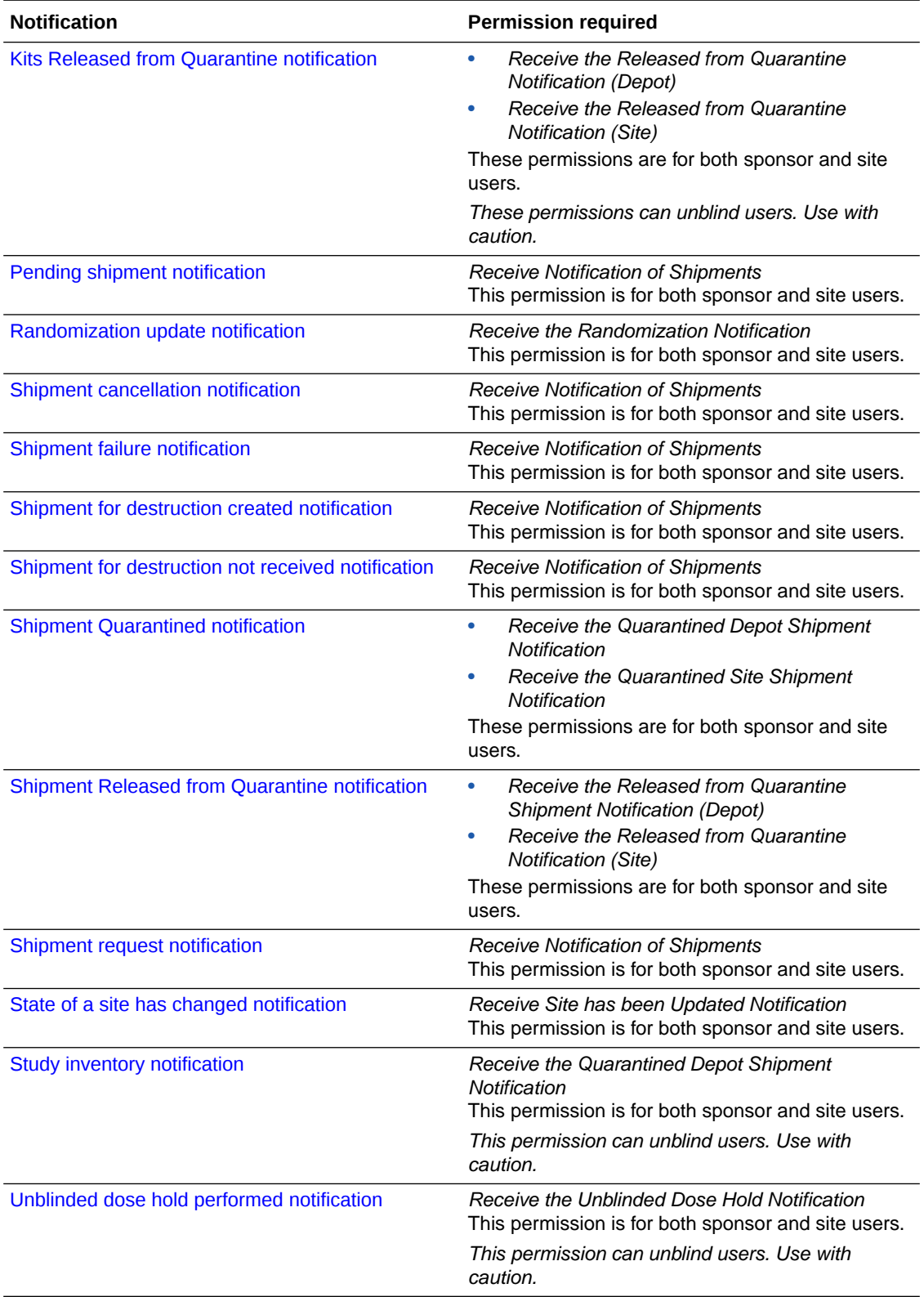

# <span id="page-11-0"></span>3 **Notifications**

- Oracle Clinical One Platform notifications
- [Oracle CRF Submit notifications](#page-54-0)

# Oracle Clinical One Platform notifications

- **Report notifications**
- [Rule notifications](#page-14-0)
- **[Subject notifications](#page-16-0)**
- **[Supply notifications](#page-33-0)**

### Report notifications

- Report failed to generate notification This notification is sent when a report doesn't generate correctly.
- [Report is ready notification](#page-12-0) This notification is sent when a report is ready.
- [Scheduled report notifications](#page-13-0) These notifications are sent to users whose email address is included in the report schedule configuration.

### Report failed to generate notification

This notification is sent when a report doesn't generate correctly.

#### **Permissions required to receive the notification**

Any role can receive this notification without assigning it a specific permission. You receive the notification if a report you tried to run didn't generate.

#### **Field descriptions**

The table below describes all fields and details in the **Report failed to generate notification**.

#### **Note:**

This notification also contains an introductory statement indicating that your report has failed to generate in the application.

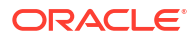

<span id="page-12-0"></span>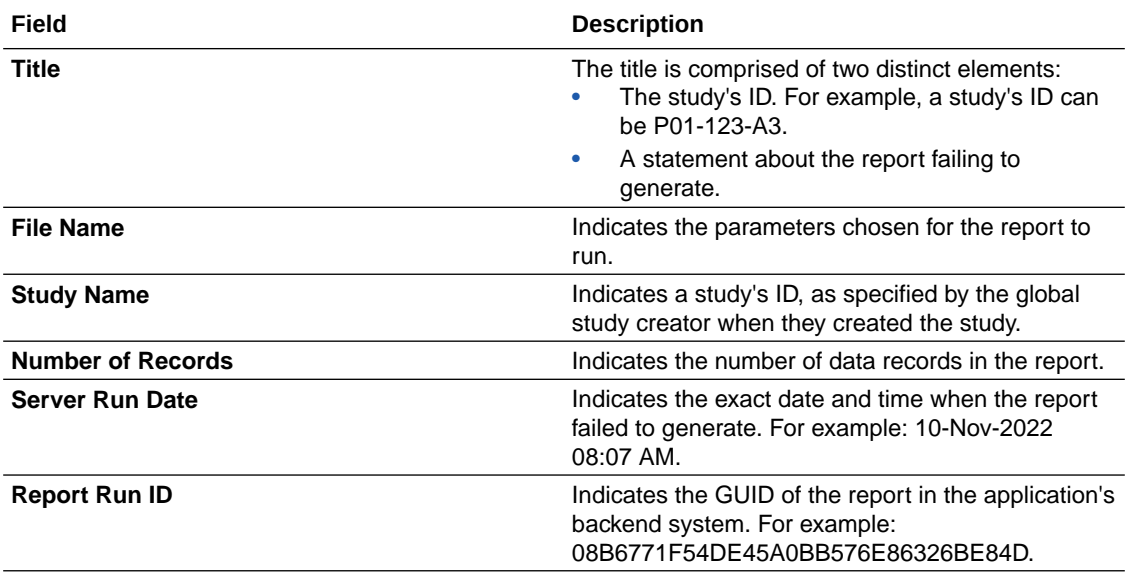

### Report is ready notification

This notification is sent when a report is ready.

#### **Permissions required to receive this notification**

Any role can receive this notification without assigning it a specific permission. You receive the notification after a report that you run is ready.

#### **Field descriptions**

The table below describes all fields and details in the **Report is ready notification**.

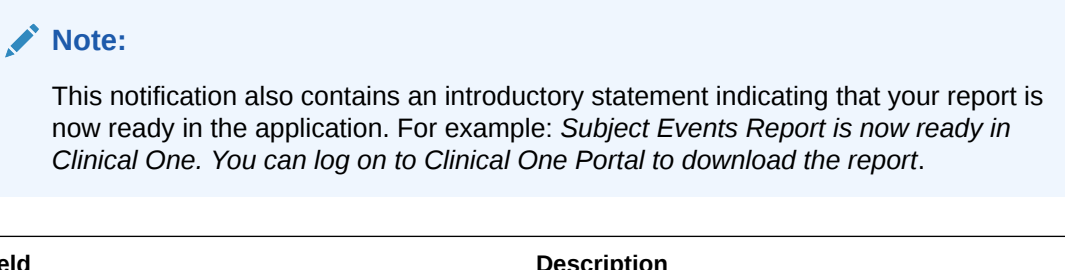

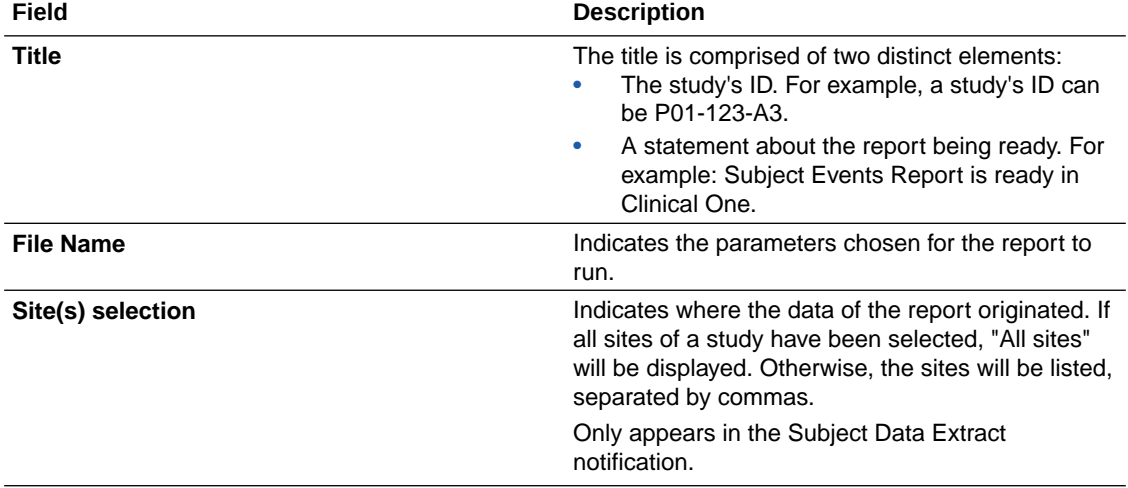

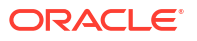

<span id="page-13-0"></span>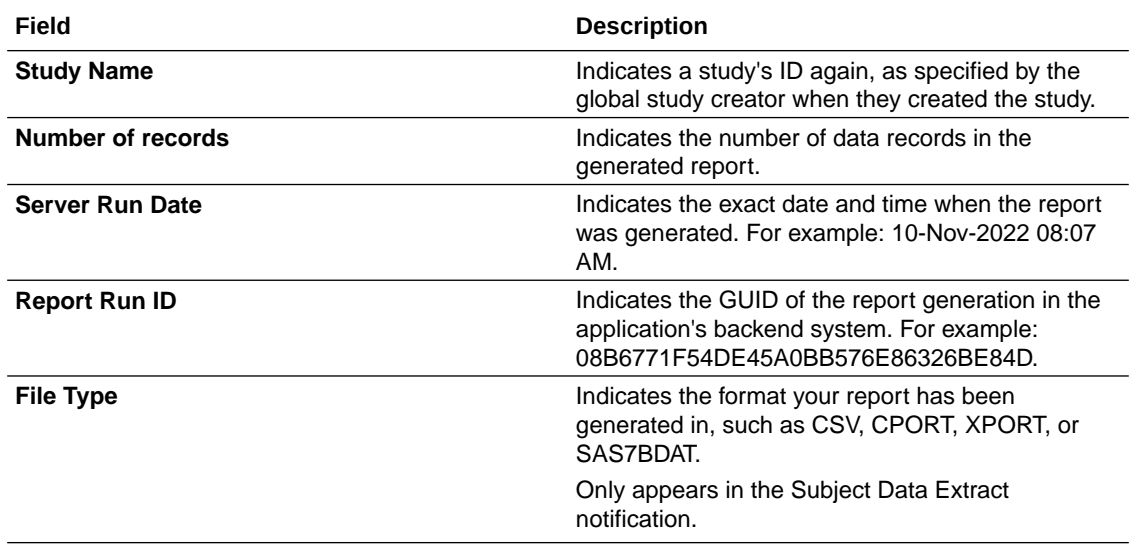

### Scheduled report notifications

These notifications are sent to users whose email address is included in the report schedule configuration.

#### **Permissions required to receive these notifications**

Users included in the report schedule configuration, and who have permissions for the report being scheduled can receive the following notifications:

- **Scheduled Report Failure Notification**
- **Scheduled Report sFTP Failure Notification**
- **Scheduled Report sFTP Success Notification**
- **Report Scheduled Created Notification**
- **Report Scheduled Activated Notification**
- **Report Scheduled Deactivated Notification**

#### **Field descriptions**

The table below describes all fields and details in the **Report failed to generate notification**.

#### **Note:**

sFTP notifications include additional information on sFTP location. This notification also contains an introductory statement indicating that your report is now ready in the application. For example: *Scheduled report has run in Clinical One and is successfully uploaded to sFTP.*

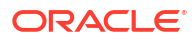

<span id="page-14-0"></span>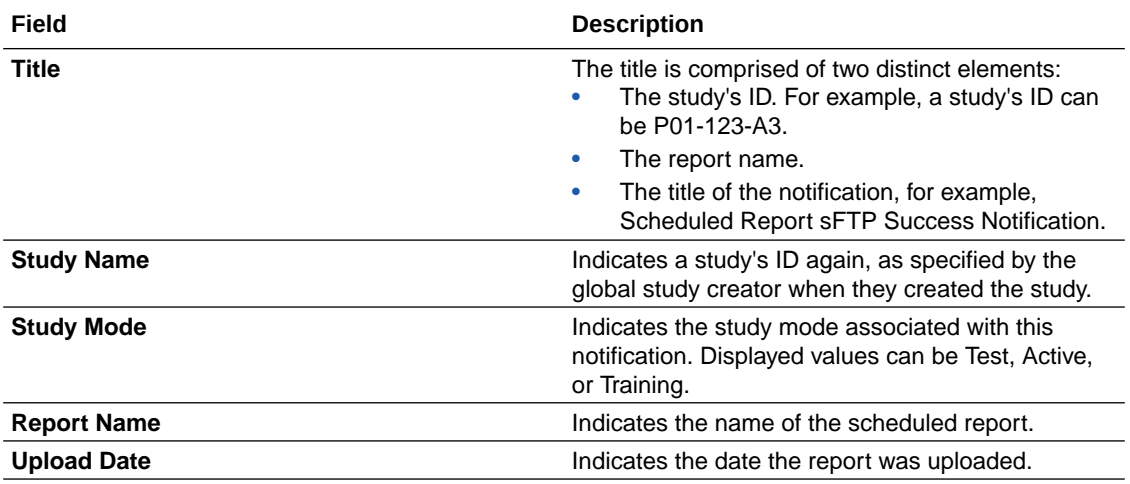

### Rule notifications

- Rule Re-run notification This notification is sent when a rule re-run is completed.
- [Rules Validation Complete notification](#page-15-0) This notification is sent once the validation of custom rules is complete, after a study has been copied and moved to testing mode, and when a form has been copied.
- [Rule Lock notification](#page-15-0) This notification is sent when a rule is unable to update a target due to it being locked.

### Rule Re-run notification

This notification is sent when a rule re-run is completed.

**Permissions required to receive the notification**

Assign the *Re-run rules* permission to anyone who wants to receive this notification.

#### **Field descriptions**

The table below describes all fields and details in the **Rule re-run notification**.

#### **Note:**

This notification includes details on rules that failed during execution when applicable.

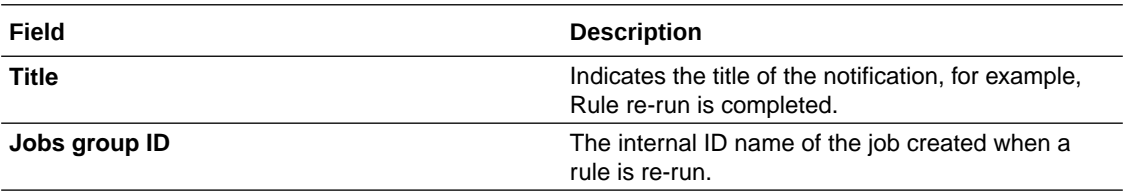

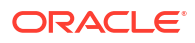

### <span id="page-15-0"></span>Rules Validation Complete notification

This notification is sent once the validation of custom rules is complete, after a study has been copied and moved to testing mode, and when a form has been copied.

#### **Permissions required to receive this notification**

Anyone who is assigned the *Design Custom Rules* permission will receive a **Rules Validation Complete notification**. Rules designers will receive this notification by default when the process of validating custom rules is finished.

#### **Field descriptions**

The table below describes all fields and details in the **Rules validation complete notification**.

#### **Note:**

This notification includes a statement suggesting to run the Rules report for more information on invalid rules below the following fields.

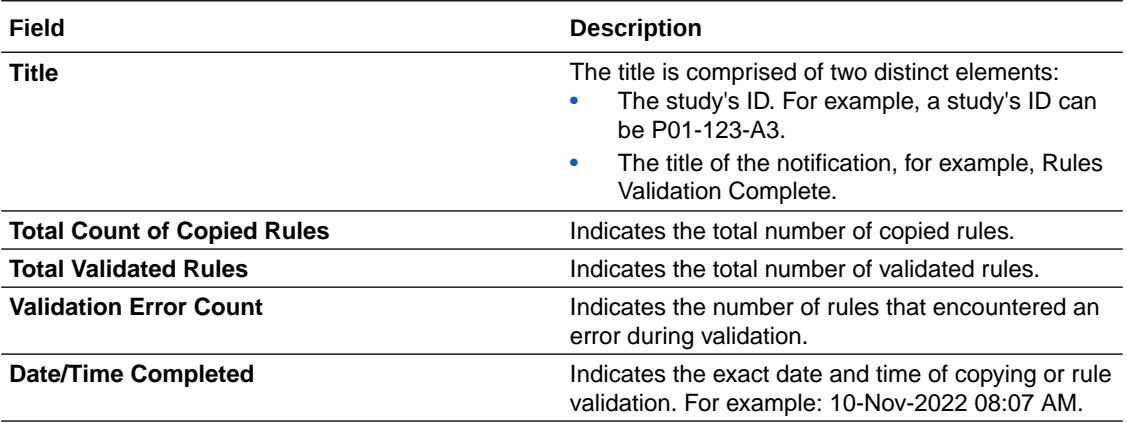

### Rule Lock notification

This notification is sent when a rule is unable to update a target due to it being locked.

#### **Permissions required to receive the notification**

Sponsor users assigned the *Receive Rule Failure Notification for Locked Data* will receive this notification.

#### **Field descriptions**

The table below describes all fields and details in the **Rule lock notification**.

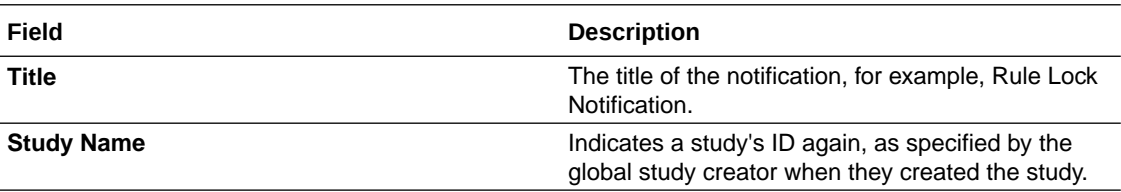

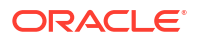

<span id="page-16-0"></span>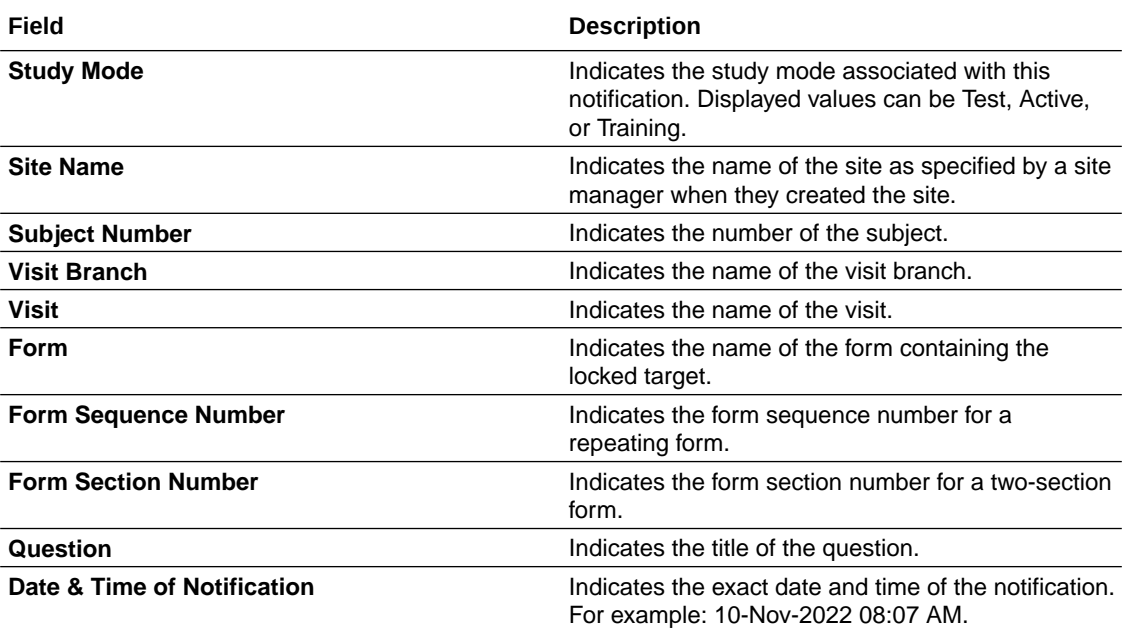

## Subject notifications

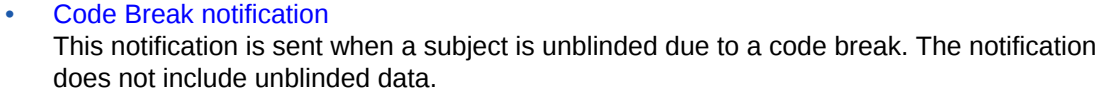

- [First subject screened in a study notification](#page-18-0) This notification is sent when the first subject is screened or enrolled in the study.
- [First subject screened at a site notification](#page-19-0) This notification is sent when the first subject is screened or enrolled in a site.
- [First subject randomized at a site notification](#page-19-0) This notification is sent when the first subject is randomized at a site.
- [First subject randomized in a study notification](#page-20-0) This notification is sent when the first subject is randomized in a study.
- [Screening update notification](#page-21-0) This notification is sent when the screening limit or a percentage of the screening limit is reached for a study, site, or country.
- [Signature requests notification](#page-22-0) This notification is sent when a required signature has a target date that has been reached or become overdue for a site you are assigned to.
- [Subject completion notification](#page-22-0) This notification is sent when a subject completes a study. This happens when the site user marks the subject as complete and can only be done once the subject has completed all minimum required visits and all data has been entered.
- [Subject dispensation notification \(with failures\)](#page-23-0) This notification is sent when a dispensation event is successfully completed or when the dispensation failed at a site you're assigned to. Additionally, this notification is sent when a dispensation event with dosing instructions is successfully completed or has failed. Details about partial dispensation are included when they occur.
- <span id="page-17-0"></span>[Subject randomization notification \(with failures\)](#page-24-0) This notification is sent when a subject is either successfully randomized or their randomization failed at a site that you're assigned to.
- [Subject Number Update notification](#page-25-0) This notification is sent when a site or sponsor user has successfully updated a subject number, and contains the site number, the original subject number, and the new subject number.
- [Subject rollover notification](#page-26-0) This notification is sent when a subject is enrolled into a rollover study.
- [Subject screening notification \(with error\)](#page-27-0) This notification is sent when a subject is either successfully screened or their screening failed at a site that you're assigned to.
- [Subject transferred notification](#page-27-0) This notification is sent when a subject transfers to another site.
- [Subject unscheduled visit notification](#page-28-0) This notification is sent when a subject completes an unscheduled visit.
- [Subject visit notification \(with failures\)](#page-29-0)

This notification is sent when a subject completes a non-dispensation or optional visit at a site that you're assigned to. The notification is sent both when the subject successfully completes the visit and when one or more questions have errors.

- [Subject withdrawal notification](#page-30-0) This notification is sent when a subject withdraws from a study.
- [Training complete notification](#page-31-0) This notification is sent when you complete all training assigned to you.
- [Unblinded Pharmacist dispensation notification](#page-31-0) Pharmacists or unblinded site users receive this notification when kits need to be dispensed by them to subjects during a dispensation or randomization visit.
- [User Upload notifications](#page-32-0) These notifications are sent after the user upload process completes.

### Code Break notification

This notification is sent when a subject is unblinded due to a code break. The notification does not include unblinded data.

#### **Permissions required to receive the notification**

Assign the *Receive the Code Break Notification* permission to anyone who wants to receive this notification. Users receive notifications for only the sites that they're assigned to.

#### **Field descriptions**

The table below describes all fields and details in the **Code Break notification**.

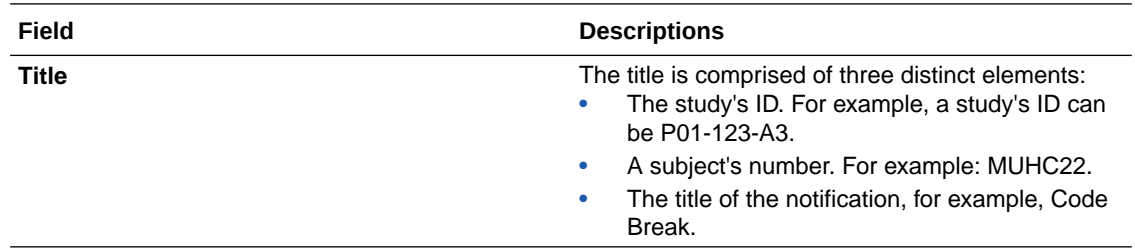

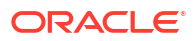

<span id="page-18-0"></span>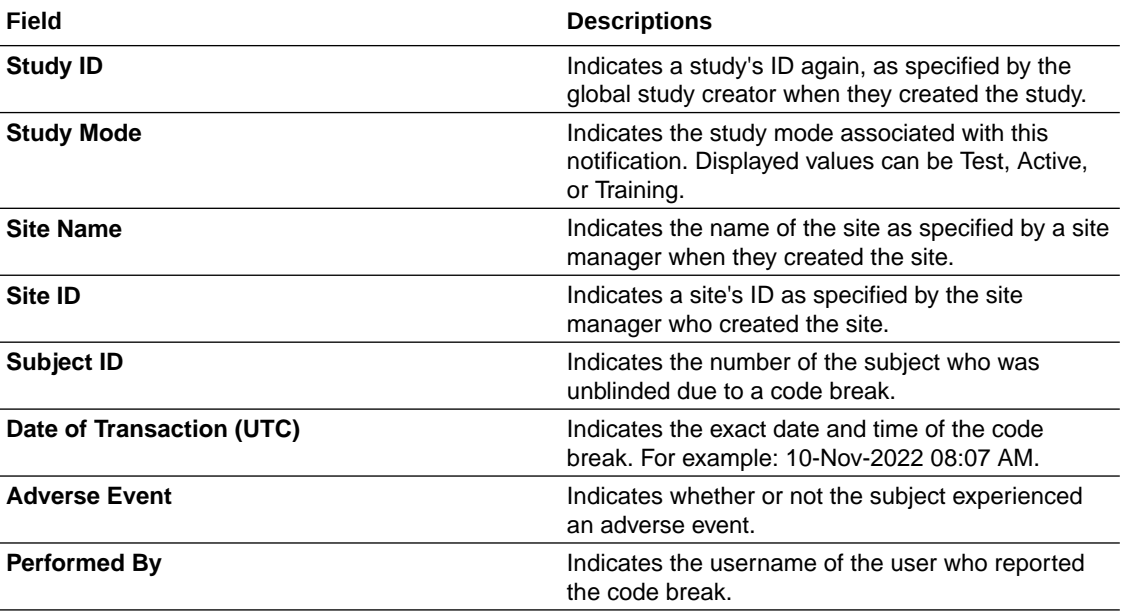

## First subject screened in a study notification

This notification is sent when the first subject is screened or enrolled in the study.

#### **Permissions that receive the notification**

To receive these notifications, assign the *Receive the Study Limits Notifications* permission to anyone who wants to receive this notification. Users receive notifications only for the study and sites that they are assigned to. Both site users and sponsors can receive this notification.

**Table 3-1 Field descriptions**

| Field                | <b>Description</b>                                                                                                    |
|----------------------|----------------------------------------------------------------------------------------------------|
| <b>Subject line</b>  | Indicates the summary of the alert information. The subject<br>would include a short description of the study name and the<br>first subject screened.                |
| <b>Study ID</b>      | Indicates a study's ID, as specified by the global study<br>creator when they created the study.                                                                     |
| <b>Study Mode</b>    | Indicates the study mode associated with this notification.<br>Displayed values can be Test, Active, or Training.                                                    |
| <b>Site Name</b>     | Indicates the name of the site where the unscheduled visit<br>took place. The name is displayed as it was specified by a<br>site manager when they created the site. |
| Site ID              | Indicates a site's ID, as specified by the global study creator<br>when they created the site.                                                                       |
| <b>Subject ID</b>    | Indicates the number of the subject who just completed the<br>scheduled visit.                                                                                       |
| Date Performed (UTC) | Indicates the exact date and time of the completion of the<br>screening visit. For example: 22-Jan-2023 07:09 AM.                                                    |
| <b>Performed By</b>  | Indicates the user name of the user who performed the<br>screening of the subject.                                                                                   |

#### **Related Topics**

• Specify study, visit, limit, and cohort settings

### <span id="page-19-0"></span>First subject screened at a site notification

This notification is sent when the first subject is screened or enrolled in a site.

#### **Permissions that receive the notification**

To receive these notifications, assign the *Receive the Study Limits Notifications* permission to anyone who wants to receive this notification. Users receive notifications only for the sites that they are assigned to. Both site and sponsor users can receive this notification.

**Table 3-2 Field descriptions**

| <b>Field</b>         | <b>Description</b>                                                                                                    |
|----------------------|----------------------------------------------------------------------------------------------------|
| <b>Study Name</b>    | Indicates the summary of the alert information. The<br>subject would include a short description of the<br>study name and the first subject screened.                   |
| <b>Study ID</b>      | Indicates a study's ID, as specified by the global<br>study creator when they created the study.                                                                        |
| <b>Study Mode</b>    | Indicates the study mode associated with this<br>notification. Displayed values can be Test, Active,<br>or Training.                                                    |
| <b>Site Name</b>     | Indicates the name of the site where the<br>unscheduled visit took place. The name is<br>displayed as it was specified by a site manager<br>when they created the site. |
| Site ID              | Indicates a site's ID, as specified by the global<br>study creator when they created the site.                                                                          |
| Subject ID           | Indicates the number of the first subject at a site<br>who just completed the scheduled screening visit.                                                                |
| Date Performed (UTC) | Indicates the exact date and time of the completion<br>of the screening visit. For example: 22-Jan-2023<br>07:09 AM.                                                    |
| <b>Performed By</b>  | Indicates the user name of the user who performed<br>the screening of the subject.                                                                                      |

### First subject randomized at a site notification

This notification is sent when the first subject is randomized at a site.

#### **Permissions that receive the notification**

Assign the *Receive the study limits notifications* permission to anyone who wants to receive this notification. Users receive notifications only for the sites that they are assigned to. Both site and sponsor users can receive this notification.

Only assigning the permissions to the role wouldn't suffice. Site enrollment toggle must be enabled and study managers must activate the **First subject randomized notification** checkbox for the site enrollment row in the study settings. See how to define enrollment settings in Specify study, enrollment, and visits settings.

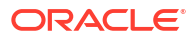

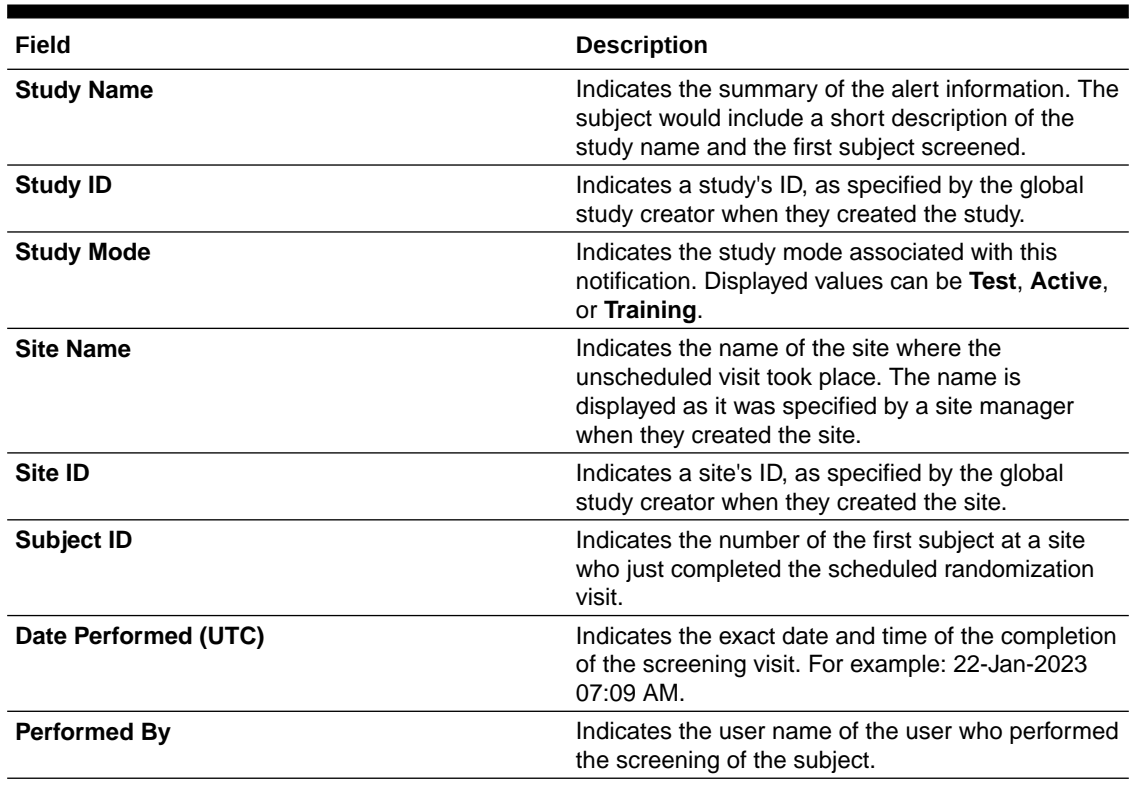

#### <span id="page-20-0"></span>**Table 3-3 Field description**

### First subject randomized in a study notification

This notification is sent when the first subject is randomized in a study.

#### **Permissions that receive the notification**

To receive these notifications, assign the *Receive the Study Limits Notifications* permission to anyone who wants to receive this notification. Users receive notifications only for the studies that they are assigned to. Both site and sponsor users can receive this notification.

Only assigning the permissions to the role wouldn't suffice. Site enrollment toggle must be enabled and study managers must activate the **First subject randomized notification** checkbox for the study enrollment row in the study settings. See how to define enrollment settings in Specify study, enrollment, and visits settings.

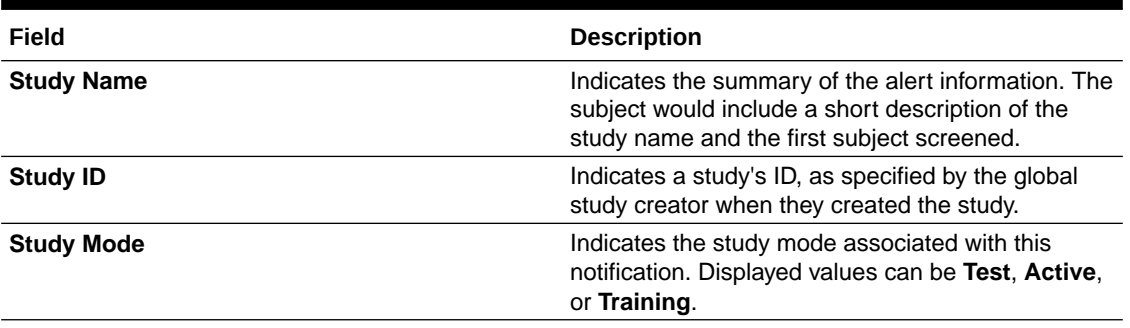

#### **Table 3-4 Field description**

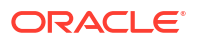

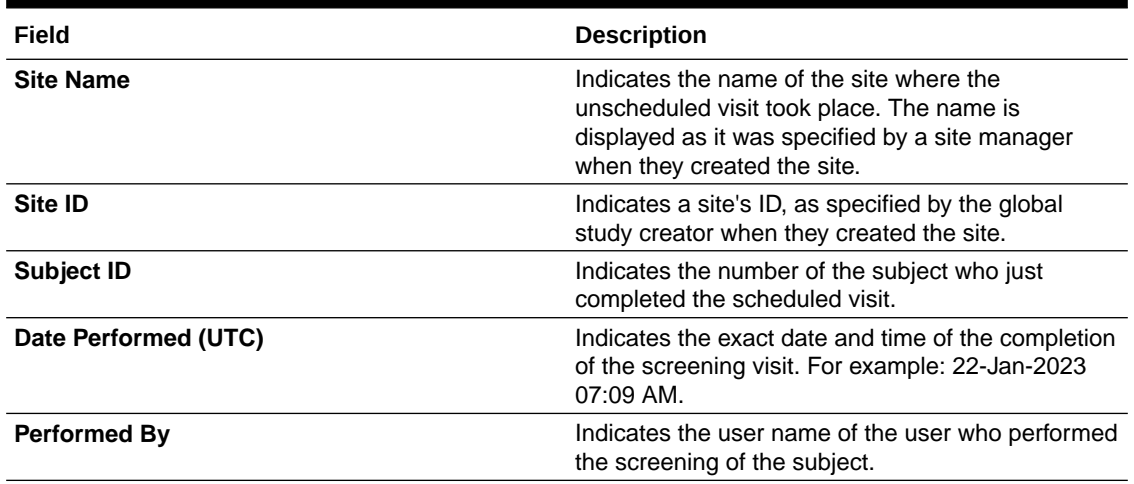

#### <span id="page-21-0"></span>**Table 3-4 (Cont.) Field description**

### Screening update notification

This notification is sent when the screening limit or a percentage of the screening limit is reached for a study, site, or country.

#### **Permissions that receive the notification**

Assign the *Receive the Subject Screening Notification* permission to anyone who wants to receive this notification. Users receive notifications for only the sites that they're assigned to.

#### **Field descriptions**

The table below describes all fields and details in the **Screening update notification**.

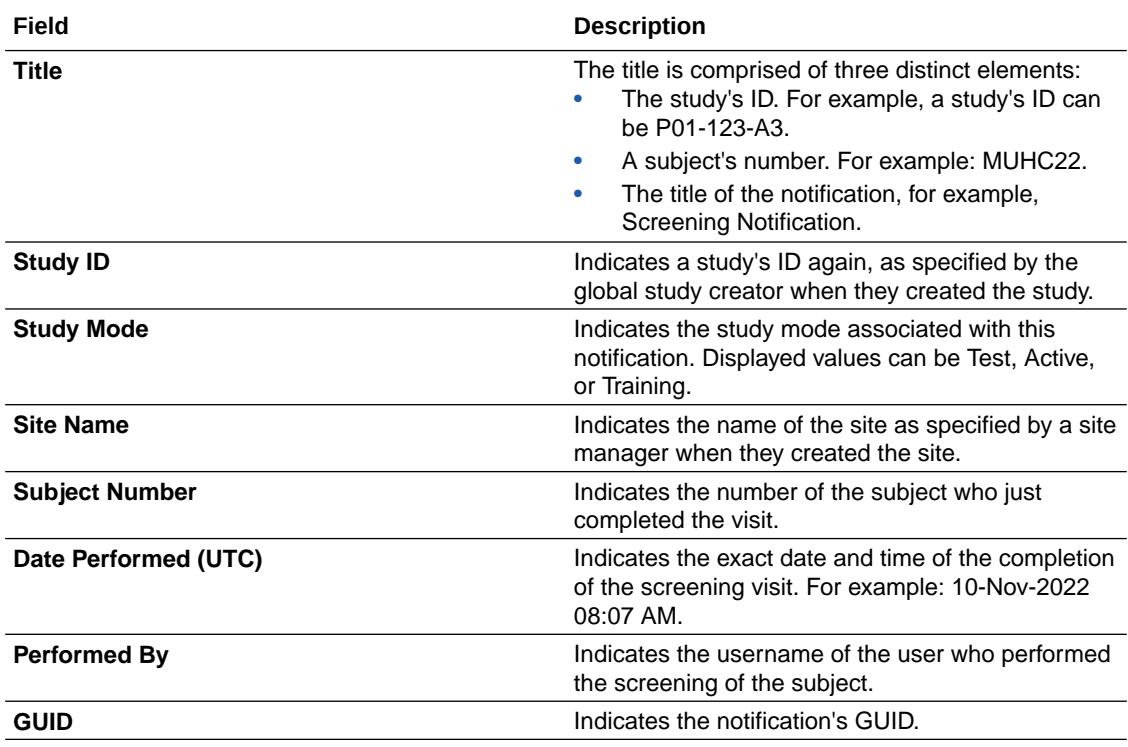

### <span id="page-22-0"></span>Signature requests notification

This notification is sent when a required signature has a target date that has been reached or become overdue for a site you are assigned to.

#### **Permissions required to receive the notification**

Assign the *Receive the Pending Signatures Notification* permission to any roles that should receive this notification. Users receive notifications only for the sites that they're assigned to.

#### **Field descriptions**

The table below describes all fields and details in the **Signature requests notification**.

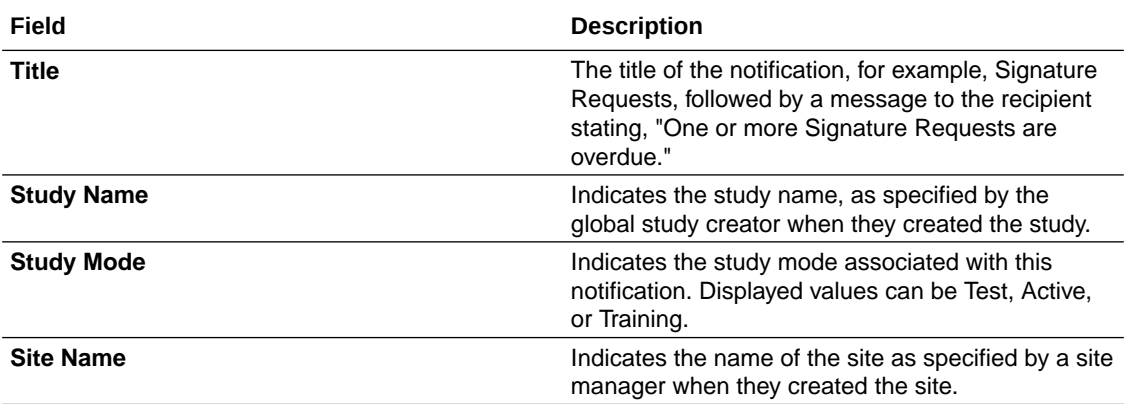

### Subject completion notification

This notification is sent when a subject completes a study. This happens when the site user marks the subject as complete and can only be done once the subject has completed all minimum required visits and all data has been entered.

#### **Permissions required to receive the notification**

Assign the *Receive the Subject Completion Notification* permission to anyone who wants to receive this notification. Users receive notifications only for the sites that they're assigned to.

#### **Field descriptions**

The table below describes all fields and details in the **Subject completion notification**.

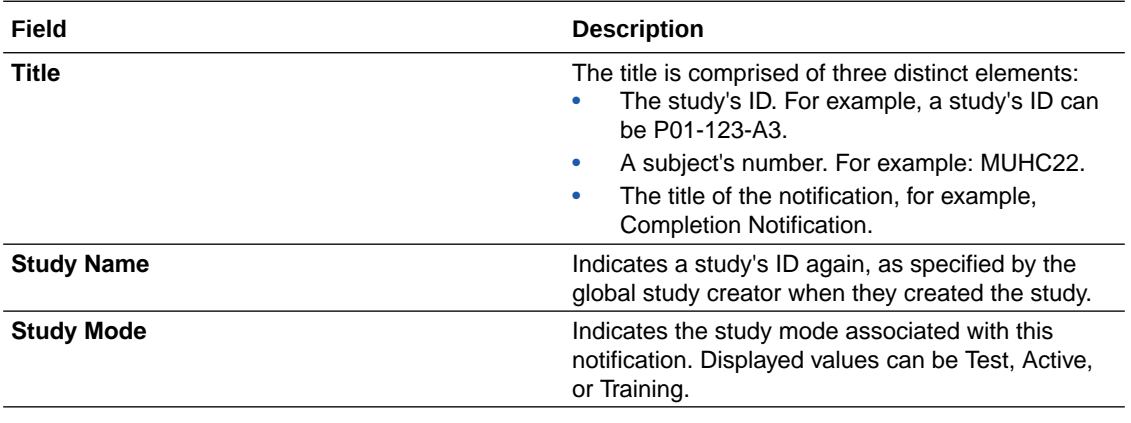

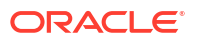

<span id="page-23-0"></span>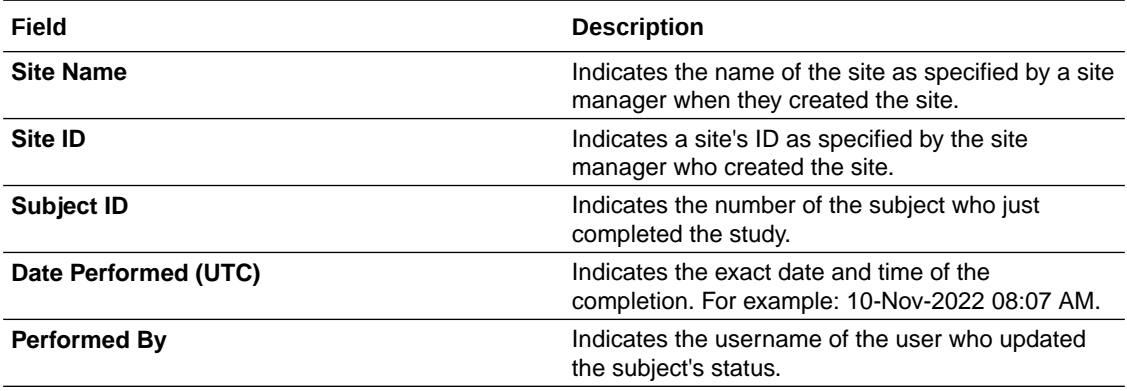

### Subject dispensation notification (with failures)

This notification is sent when a dispensation event is successfully completed or when the dispensation failed at a site you're assigned to. Additionally, this notification is sent when a dispensation event with dosing instructions is successfully completed or has failed. Details about partial dispensation are included when they occur.

#### **Note:**

If Unblinded Pharmacist kits are assigned to a visit, this notification will also contain a notice for blinded site users to contact their pharmacist or unblinded site user to dispense those Unblinded Pharmacist kits.

#### **Permissions required to receive the notification**

Assign all or one of these permissions to anyone who wants to receive this notification:

- *Receive the Unblinded Dispensation Notification*: Includes a kit description for each kit number and the number of dose holds.
- *Receive the Dispensation Notification*: Includes the kit description only if the dispensed kits are of the Blinded distribution type. If not, this information is not included in the notification. The number of dose holds and any titration details are also included in the notification. If a titration does not have a blinded title, then these details are not present in the notification.
- *Receive the Dispensation with Dosing Instructions Notification*: Includes the kit description and dosing instructions, along with the number of dose holds.

#### **Field descriptions**

The table below describes all fields and details in the **Subject dispensation notification**.

#### **Note:**

Details on treatment arms are included in successful unblinded dispensation notifications.

Information on kits is displayed in successful dispensation notifications.

<span id="page-24-0"></span>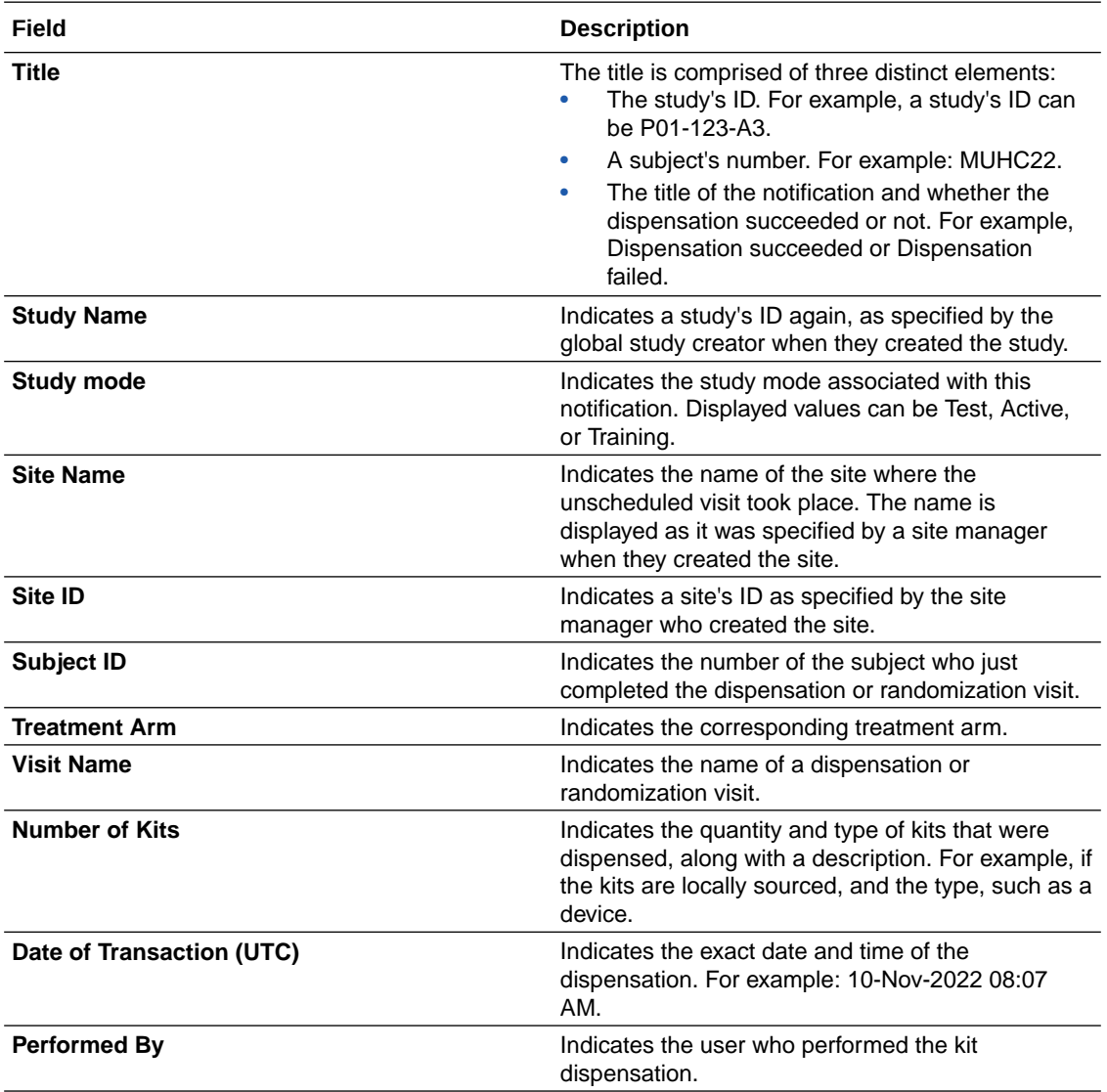

### Subject randomization notification (with failures)

This notification is sent when a subject is either successfully randomized or their randomization failed at a site that you're assigned to.

#### **Permissions required to receive the notification**

Assign either or both of these permissions to anyone who needs to receive this notification:

- *Receive the Unblinded Randomization Notification*: Includes treatment details.
- *Receive the Randomization Notification*: It doesn't include treatment details. However, if the current randomization is unblinded, users who are assigned this blinded permission will also receive information on treatment arms.

#### **Field descriptions**

The table below describes all fields and details in both the Unblinded randomization and Randomization notifications.

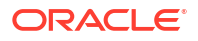

#### <span id="page-25-0"></span>**Note:**

Treatment arm details are included only for the **Unblinded randomization notification**.

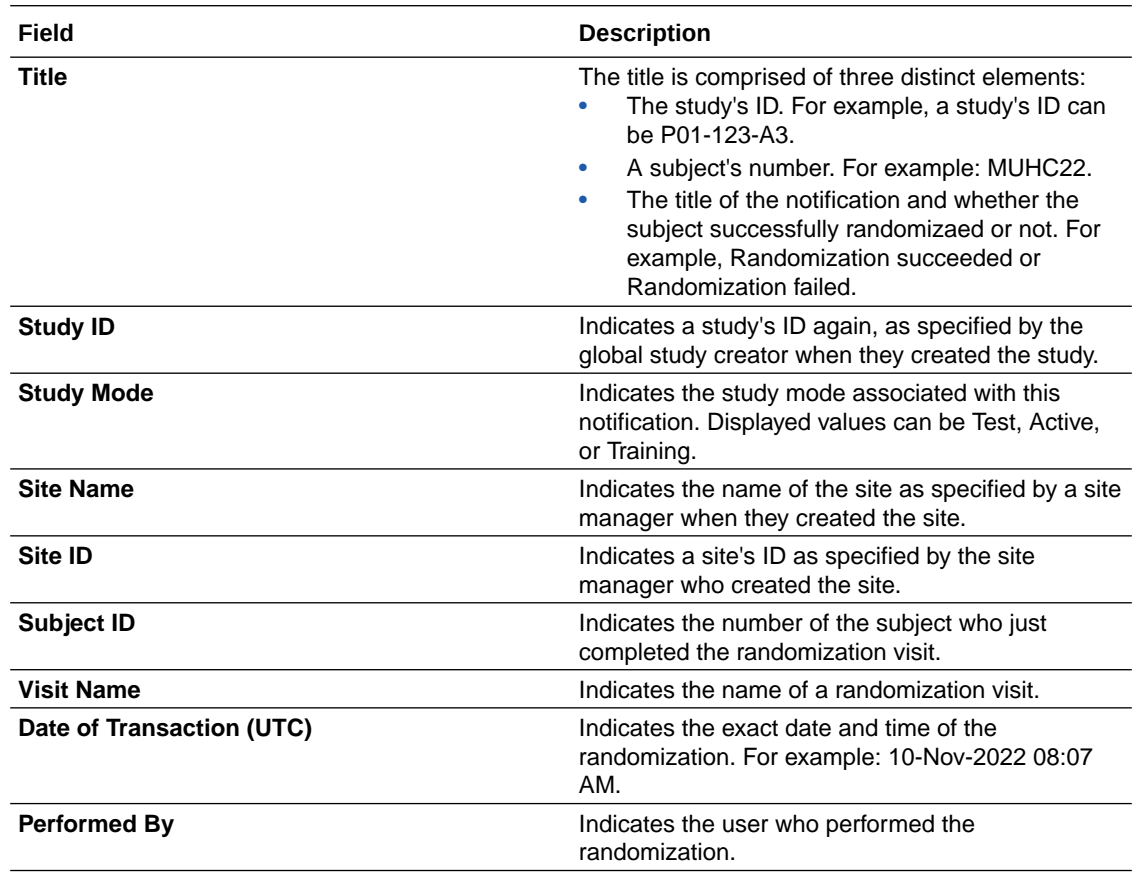

### Subject Number Update notification

This notification is sent when a site or sponsor user has successfully updated a subject number, and contains the site number, the original subject number, and the new subject number.

#### **Permissions required to receive the notification**

Assign the *Receive the Subject Number Update Notification* permission to anyone who wants to receive this notification. Users receive notifications only for the sites that they're assigned to.

#### **Field descriptions**

The table below describes all fields and details in the **Subject number update notification**.

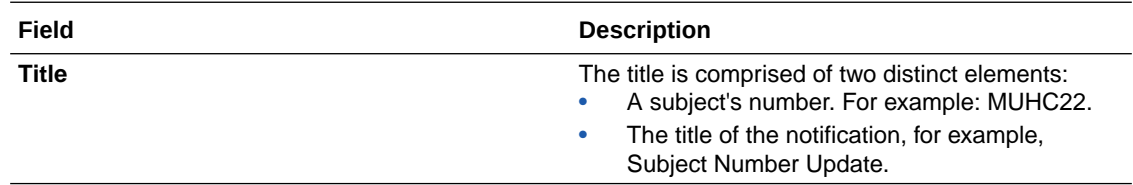

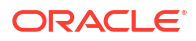

<span id="page-26-0"></span>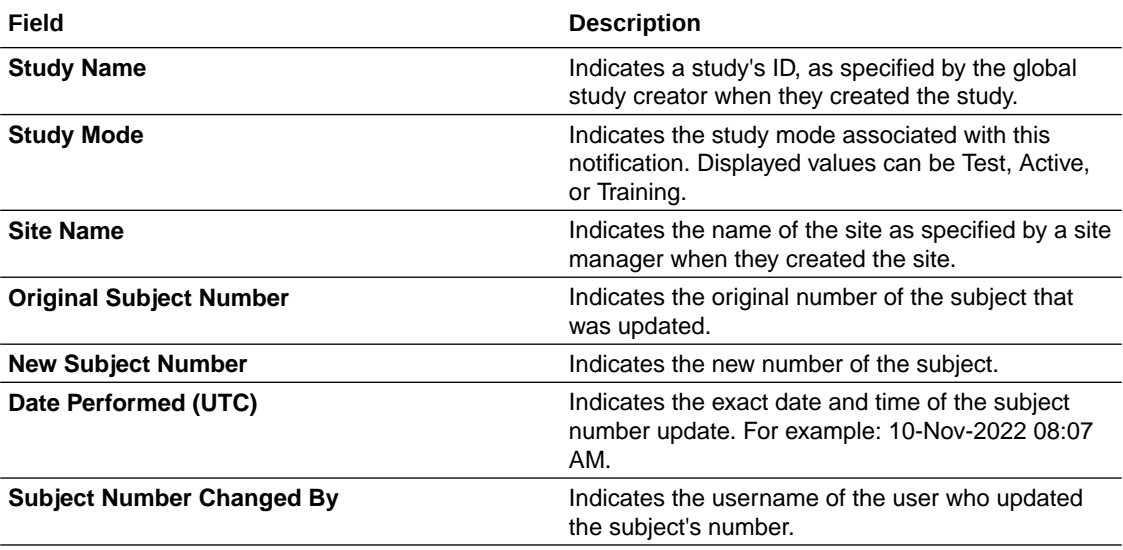

### Subject rollover notification

This notification is sent when a subject is enrolled into a rollover study.

#### **Permissions required to receive the notification**

Assign the *Receive the Subject Rollover Notification* permission to anyone who wants to receive this notification. Users receive notifications only for the sites that they're assigned to.

#### **Field descriptions**

The table below describes all fields and details in the **Subject rollover notification**.

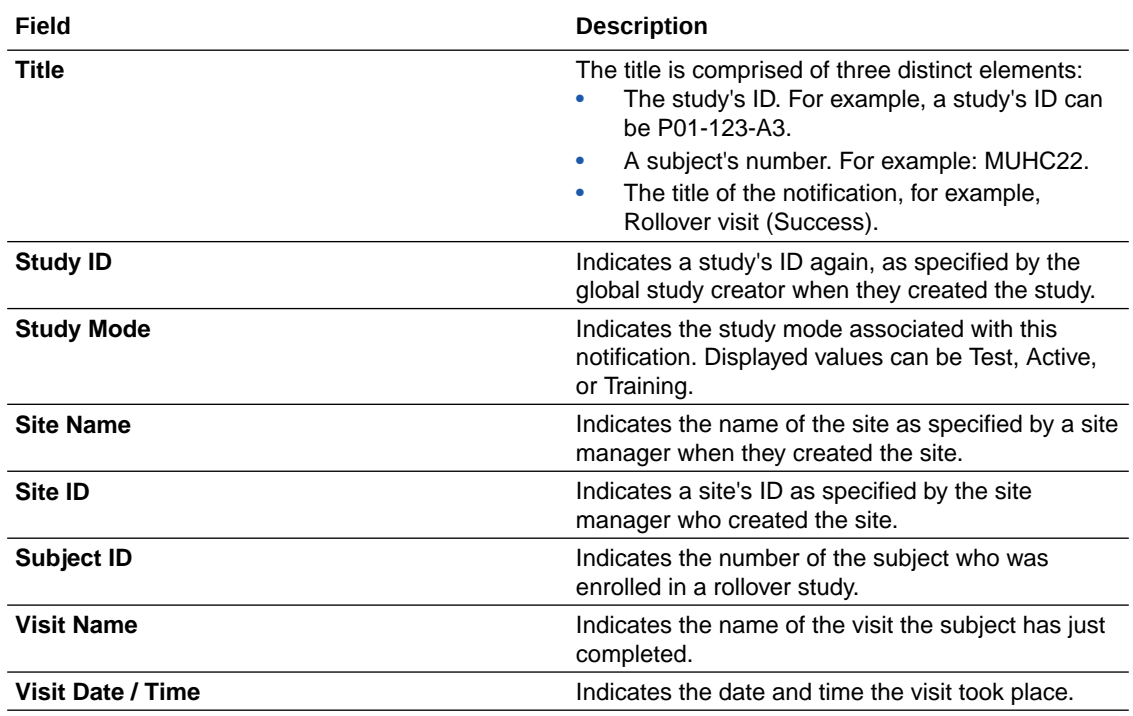

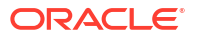

<span id="page-27-0"></span>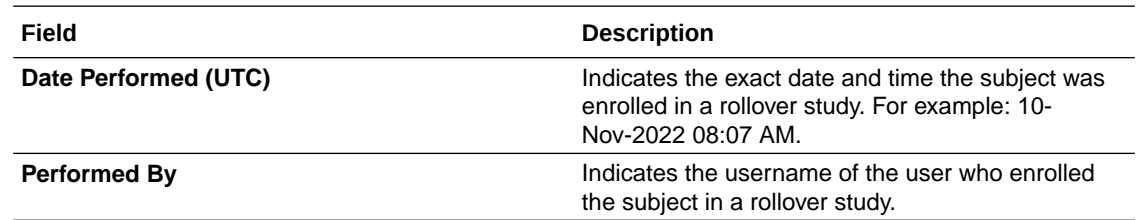

### Subject screening notification (with error)

This notification is sent when a subject is either successfully screened or their screening failed at a site that you're assigned to.

#### **Permissions required to receive the notification**

Assign the *Receive the Subject Screening Notification* permission to anyone who wants to receive this notification. Users receive notifications for only the sites that they're assigned to.

#### **Field descriptions**

The table below describes all fields and details in the **Subject screening notification**.

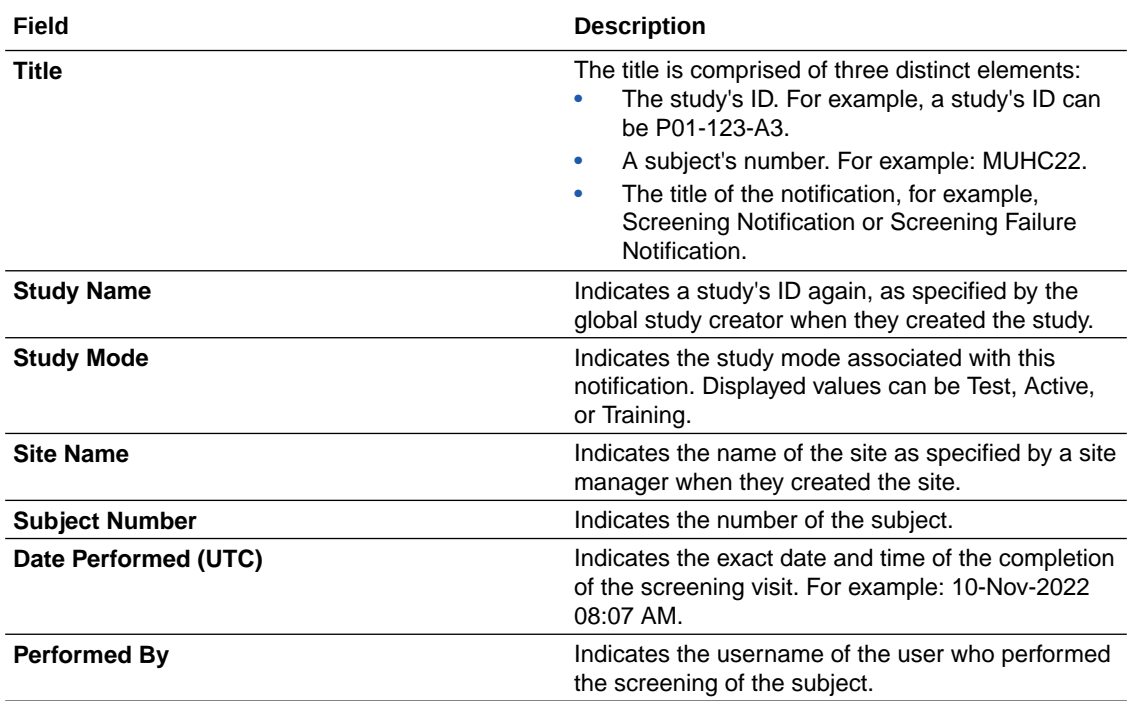

### Subject transferred notification

This notification is sent when a subject transfers to another site.

#### **Permissions required to receive the notification**

Assign the *Receive the Subject Transferred Notification* permission to anyone who wants to receive this notification. Users receive notifications for only the sites that they're assigned to.

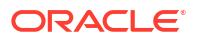

#### <span id="page-28-0"></span>**Field descriptions**

The table below describes all fields and details in the **Subject transferred notification**.

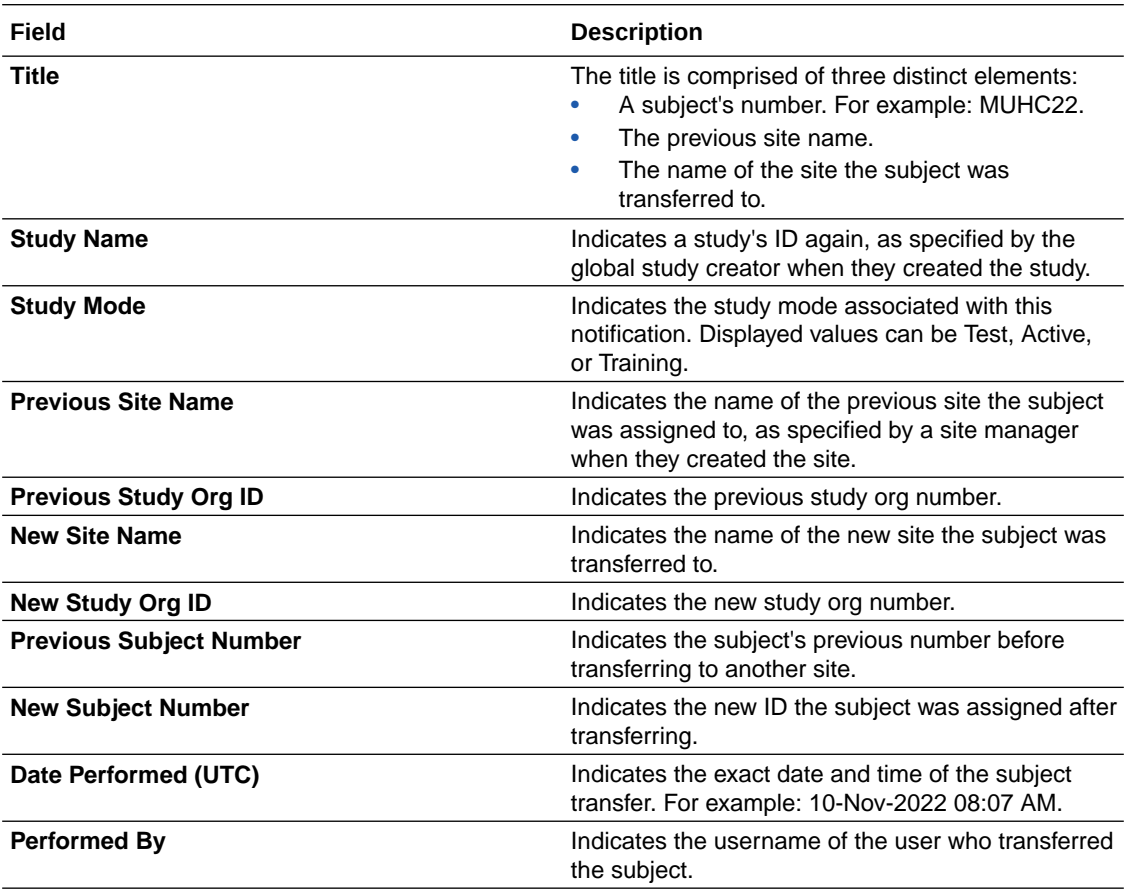

### Subject unscheduled visit notification

This notification is sent when a subject completes an unscheduled visit.

#### **Permissions required to receive the notification**

Assign the *Receive the Unscheduled Visit Notification* permission to anyone who wants to receive this notification. Users receive notifications only for the sites that they're assigned to.

#### **Field descriptions**

The table below describes all fields and details in the **Subject unscheduled visit notification**.

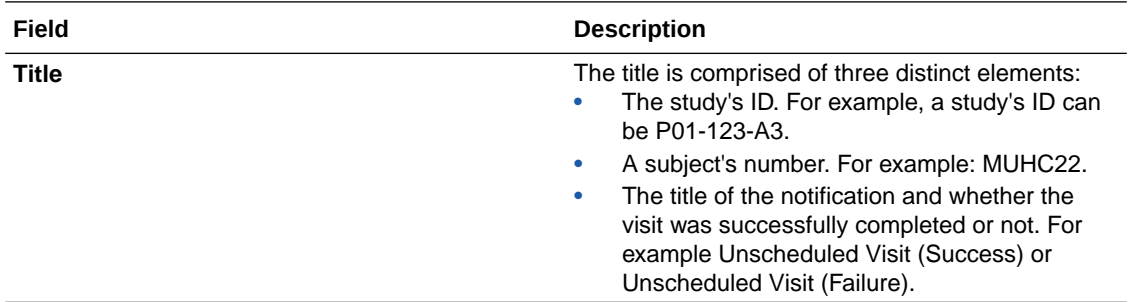

<span id="page-29-0"></span>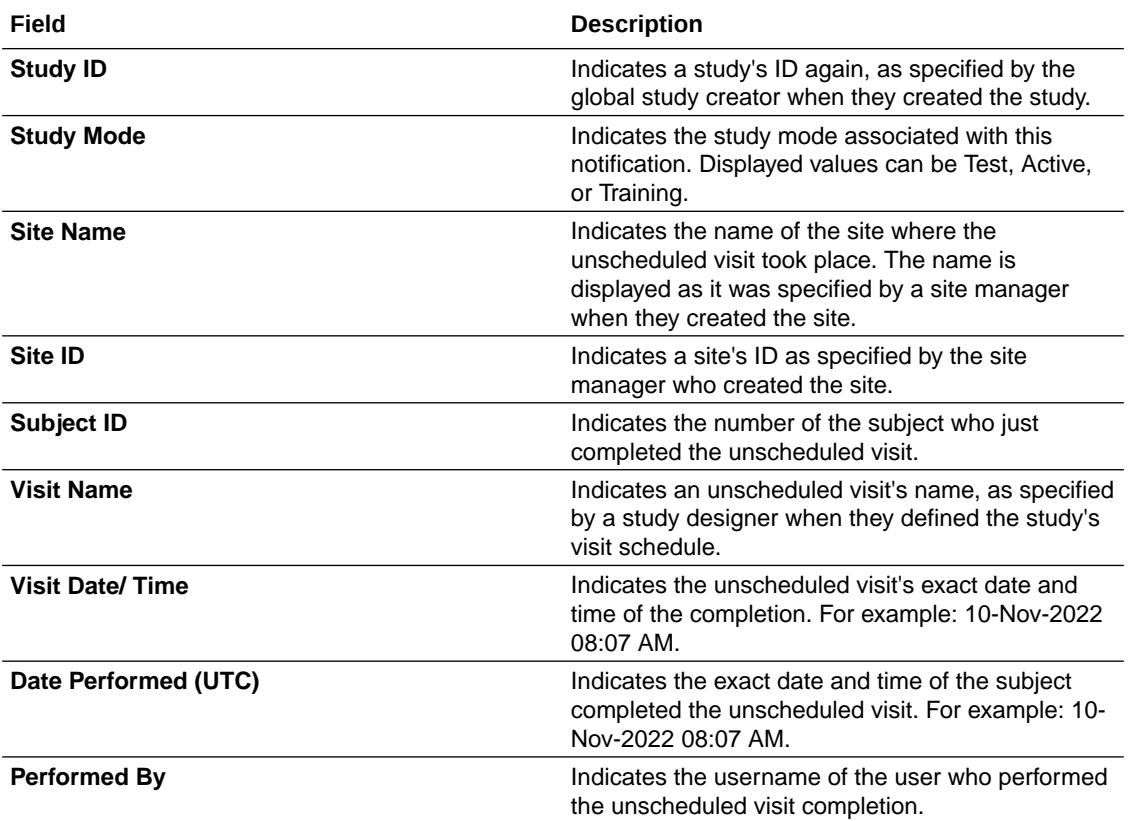

### Subject visit notification (with failures)

This notification is sent when a subject completes a non-dispensation or optional visit at a site that you're assigned to. The notification is sent both when the subject successfully completes the visit and when one or more questions have errors.

#### **Permissions required to receive the notification**

Assign the *Receive the Subject Visit Notification* permission to anyone who wants to receive this notification. Users receive notifications for only the sites that they're assigned to.

#### **Field descriptions**

The table below describes all fields and details in the **Subject visit notification**.

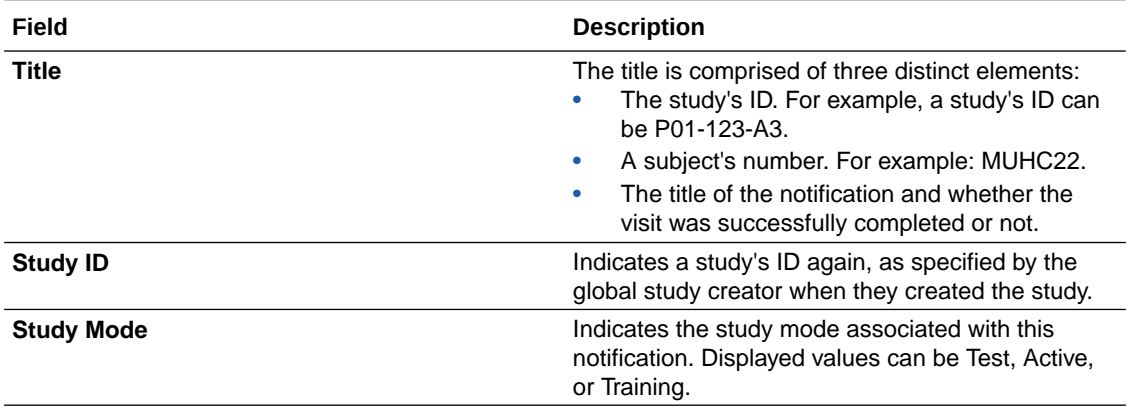

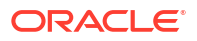

<span id="page-30-0"></span>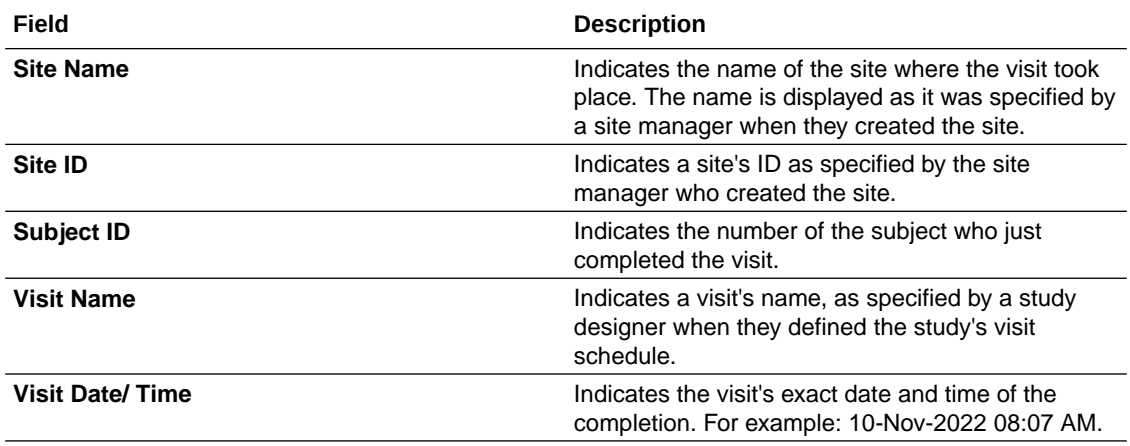

### Subject withdrawal notification

This notification is sent when a subject withdraws from a study.

#### **Permissions required to receive the notification**

Assign the *Receive the Subject Completion Notification* permission to anyone who wants to receive this notification. Users receive notifications for only the sites that they're assigned to.

#### **Field descriptions**

The table below describes all fields and details in the **Subject withdrawal notification**.

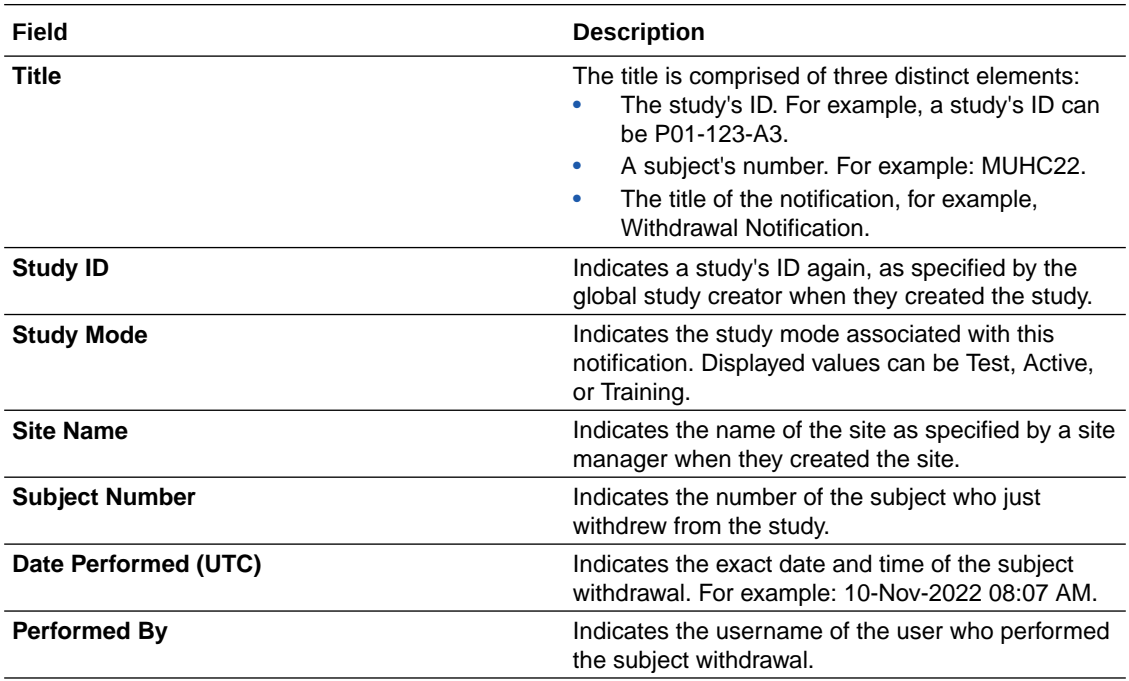

### <span id="page-31-0"></span>Training complete notification

This notification is sent when you complete all training assigned to you.

#### **Permissions required to receive the notification**

Any role that is assigned training will receive this notification after they completed all training assigned to them. Users receive notifications for only the sites that they're assigned to.

#### **Field descriptions**

The table below describes all fields and details in the **Training complete notification**.

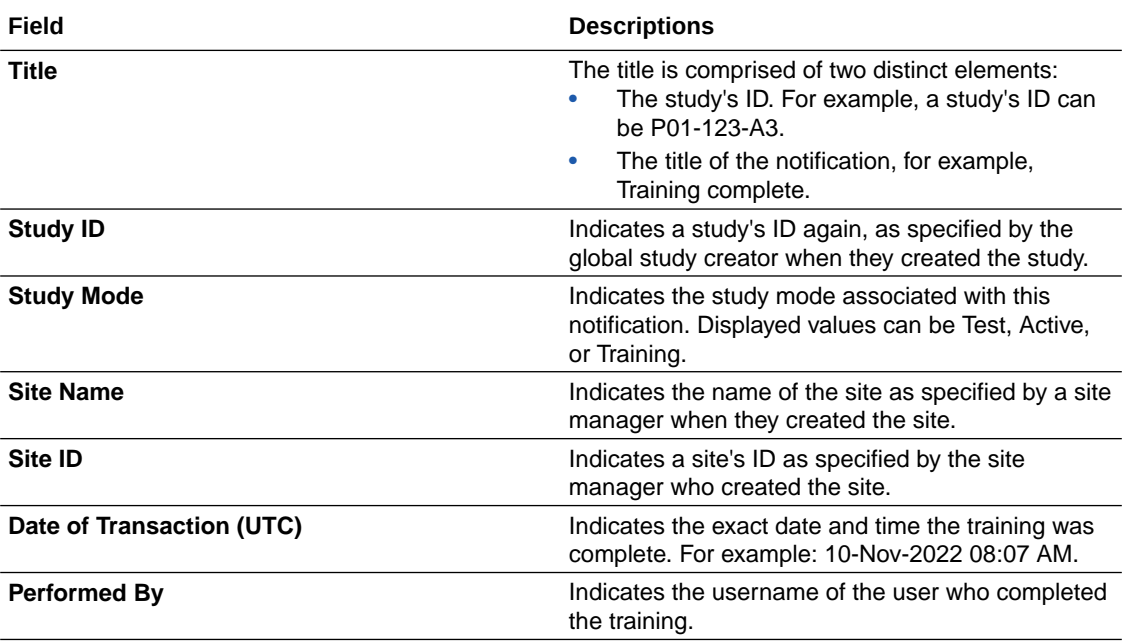

### Unblinded Pharmacist dispensation notification

Pharmacists or unblinded site users receive this notification when kits need to be dispensed by them to subjects during a dispensation or randomization visit.

#### **Note:**

Details about partial dispensation are included when they occur.

#### **Permissions required to receive the notification**

Assign the *Receive the Unblinded Pharmacist Dispensation Notification* permission to anyone who wants to receive this notification. Users receive notifications for only the sites that they're assigned to.

#### **Field descriptions**

The table below describes all fields and details in the **Unblinded Pharmacist dispensation notification**.

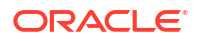

#### <span id="page-32-0"></span>**Note:**

This notification also contains an introductory statement suggesting you see your pharmacist or unblinded site user, as there may be kits for this visit only the pharmacist can dispense.

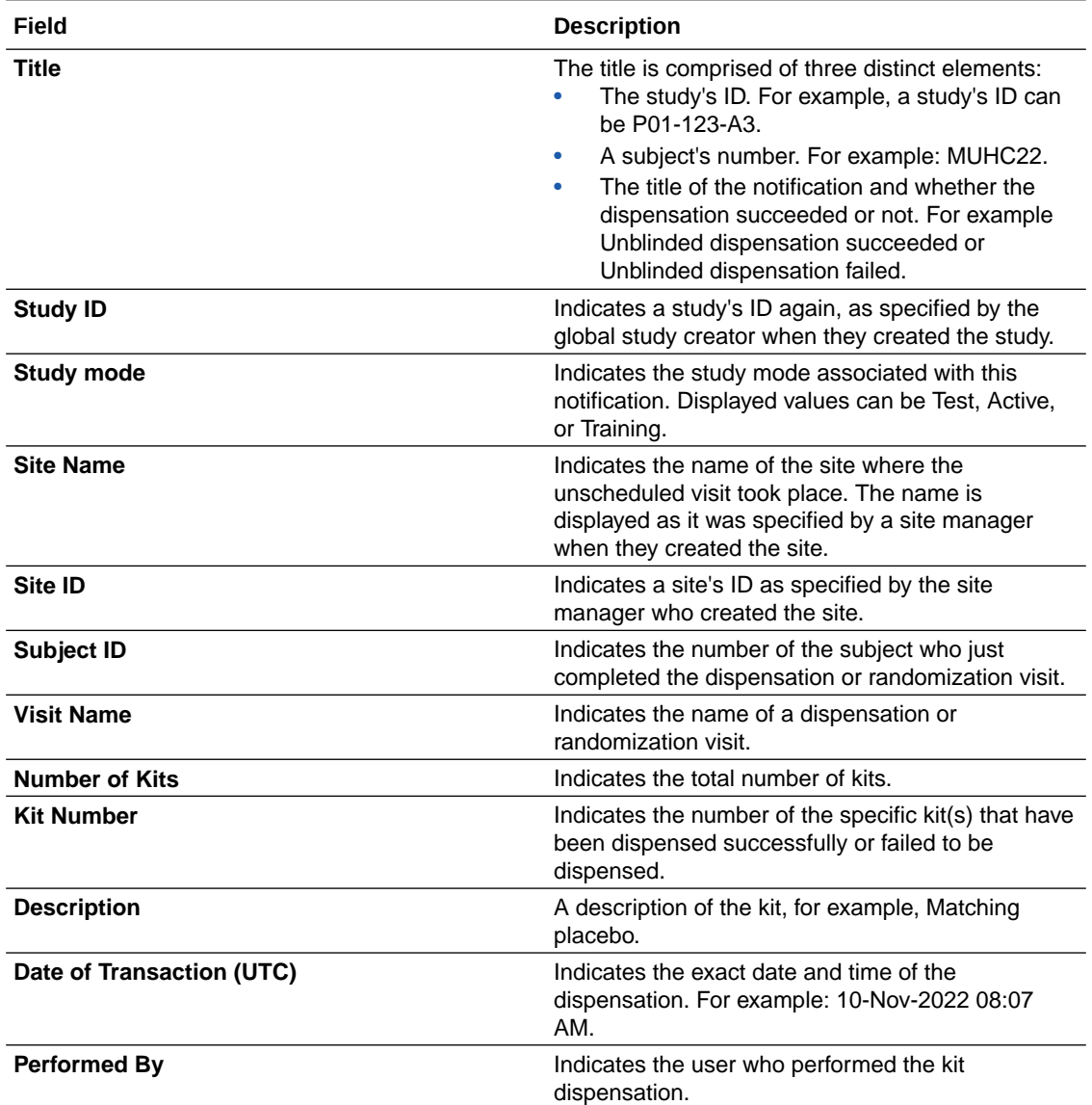

### User Upload notifications

These notifications are sent after the user upload process completes.

#### **Permissions required to receive these notifications**

A user associated to a role, that includes the *Upload Users in Bulk* permission, and processes a user import can receive the following notifications:

- **Users uploaded successfully**
- **User upload completed with errors. Error report is ready for your records**

#### <span id="page-33-0"></span>• **User Upload Error Report is ready in Clinical One**

#### **Field descriptions**

The table below describes all fields and details in the notifications listed above.

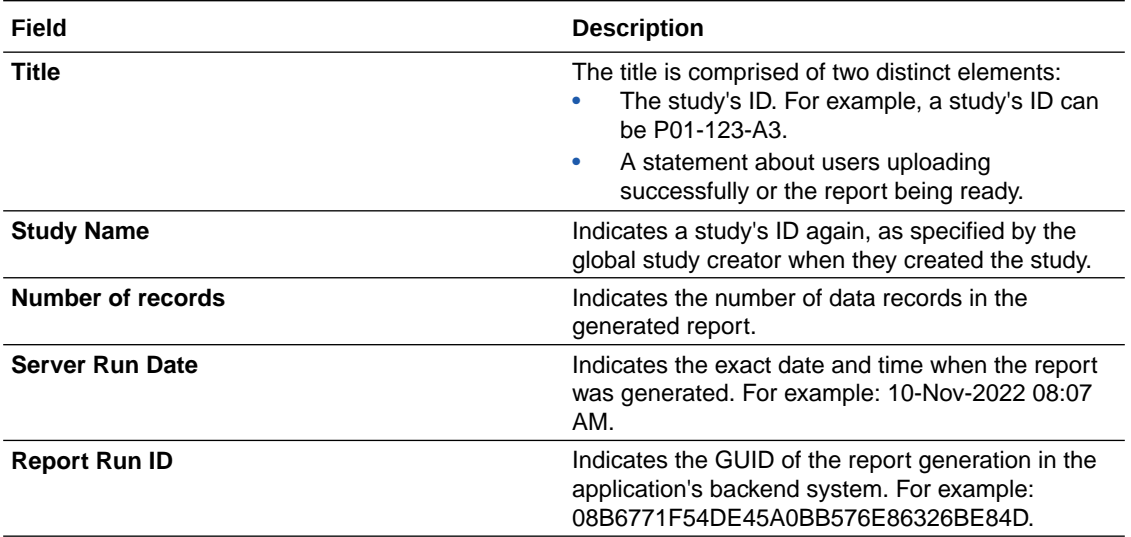

### Supply notifications

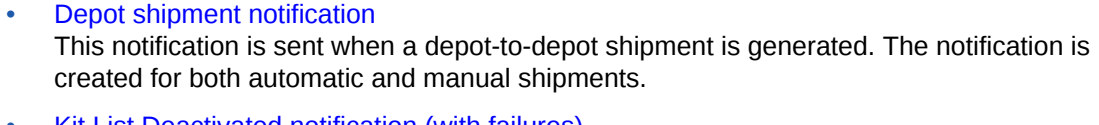

- [Kit List Deactivated notification \(with failures\)](#page-35-0) This notification is sent to a clinical supply manager when a kit list was successfully deactivated or the system failed to deactivate it.
- [Kit missing from shipment for destruction notification](#page-36-0) This notification is sent when a depot user marks a kit as missing from a shipment for destruction.
- [Kit status changed to "Misallocated" notification](#page-37-0) This notification is sent once a site user changes the status of a kit to Misallocated.
- [Kit status changed to "Not Dispensed to Subject" notification](#page-38-0) This notification is sent when a site user updates the status of a kit to Not Dispensed to Subject.
- [Kits Quarantined notification](#page-39-0) This notification is sent when individual kits have been marked as Quarantined.
- [Low kit depot notification](#page-40-0) This notification is sent when the depot kits run below the limit set up in depot configuration.
- [Kits Released from Quarantine notification](#page-41-0) This notification is sent when individual kits have been released from quarantine.
- [Pending shipment notification](#page-42-0) This notification is sent when a shipment has not yet been registered at a site within the time span specified in the supply settings.

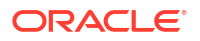

- <span id="page-34-0"></span>• [Randomization update notification](#page-43-0) This notification is sent when the randomization limit is reached for a study, site, country, or cohort; or a percentage of the randomization limit is reached for a study, site, country, or cohort.
- [Replace kits notification](#page-44-0) This notification is sent when a kit has been replaced for a subject.
- **[Shipment cancellation notification](#page-44-0)** This notification is sent every time a shipment is cancelled.
- [Shipment failure notification](#page-45-0) This notification is sent when a shipment can't be created, such as because of lack of inventory.
- [Shipment for destruction created notification](#page-46-0) This notification is sent when a new shipment for destruction is generated.
- [Shipment for destruction not received notification](#page-47-0) This notification is sent when a depot doesn't confirm that they received one or all kits in a shipment.
- **[Shipment Quarantined notification](#page-48-0)** This notification is sent when a shipment has been quarantined.
- [Shipment Released from Quarantine notification](#page-49-0) This notification is sent when a shipment has been released from quarantine.
- **[Shipment request notification](#page-51-0)** This notification is sent when a site requests a shipment, and when a new shipment is generated. The notification is created for both automatic and manual shipments.
- [State of a site has changed notification](#page-52-0) This notification is sent when a site changes status, such as going from New to Active.
- [Study inventory notification](#page-52-0) This notification is sent when available kits at a site or depot are marked as Quarantined.
- [Unblinded dose hold performed notification](#page-53-0) This notification is sent once a site user performs a dose hold.

### Depot shipment notification

This notification is sent when a depot-to-depot shipment is generated. The notification is created for both automatic and manual shipments.

#### **Permissions required to receive the notification**

Assign the *Receive Notification of Depot Shipments* permission to anyone who wants to receive this notification. Users receive notifications only for the depots that they are assigned to.

#### **Field descriptions**

The table below describes all fields and details in the **New depot shipment notification**.

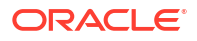

<span id="page-35-0"></span>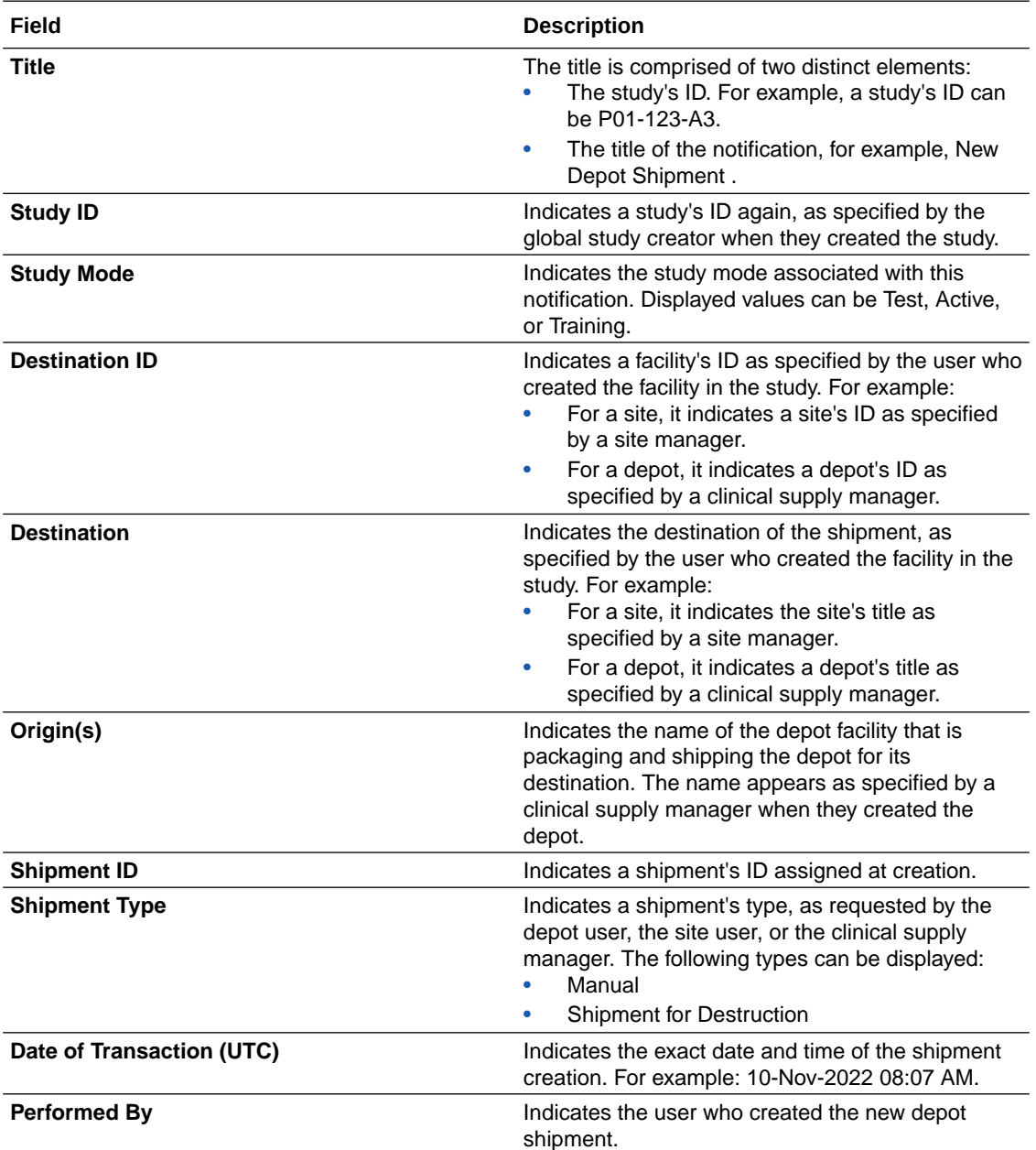

### Kit List Deactivated notification (with failures)

This notification is sent to a clinical supply manager when a kit list was successfully deactivated or the system failed to deactivate it.

#### **Permissions required to receive the notification**

Assign the *Upload and Generate Inventory Lists* to anyone who wants to receive this notification. Users receive notifications for only the sites that they're assigned to.

#### **Field descriptions**

The table below describes all fields and details in the **Kit List Deactivated notification**.

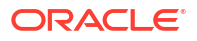

<span id="page-36-0"></span>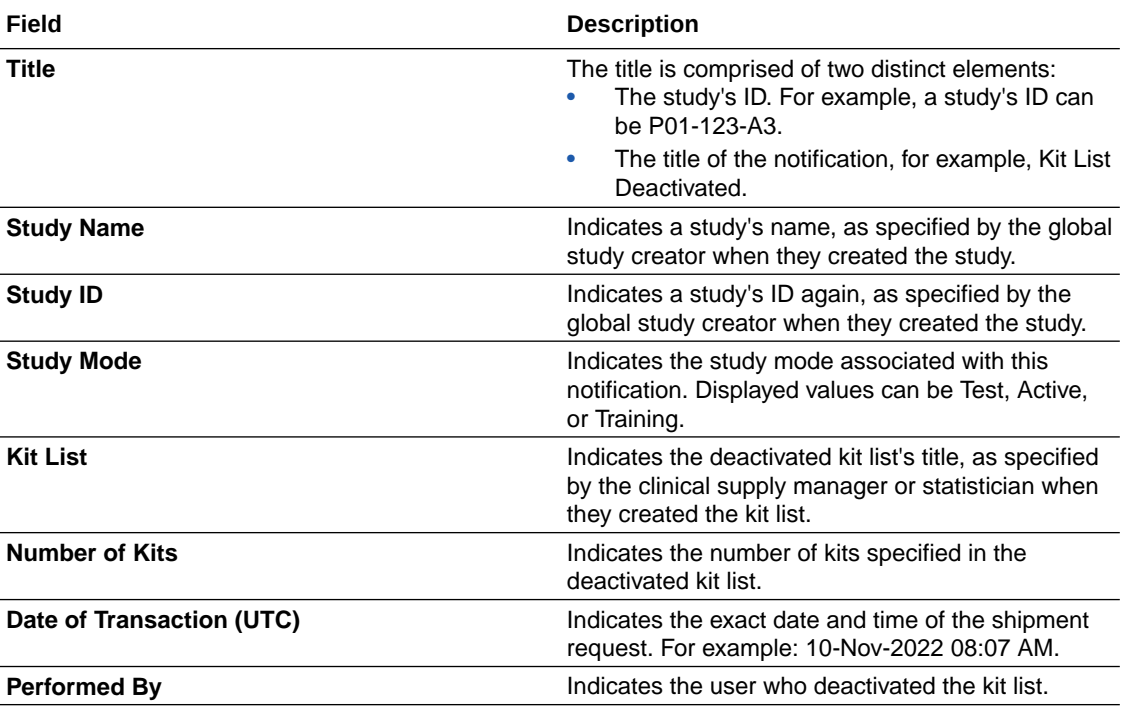

### Kit missing from shipment for destruction notification

This notification is sent when a depot user marks a kit as missing from a shipment for destruction.

#### **Permissions required to receive the notification**

Assign the *Receive Notification of Shipments* permission to anyone who wants to receive this notification. Users receive notifications for only the sites that they're assigned to.

#### **Field descriptions**

The table below describes all fields and details in the **Kit missing from shipment for destruction notification**.

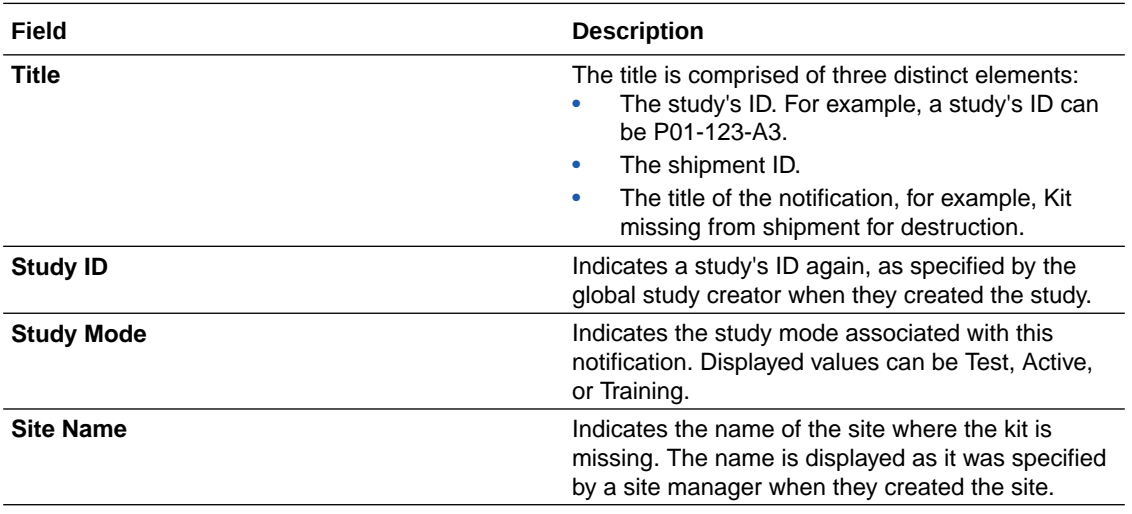

<span id="page-37-0"></span>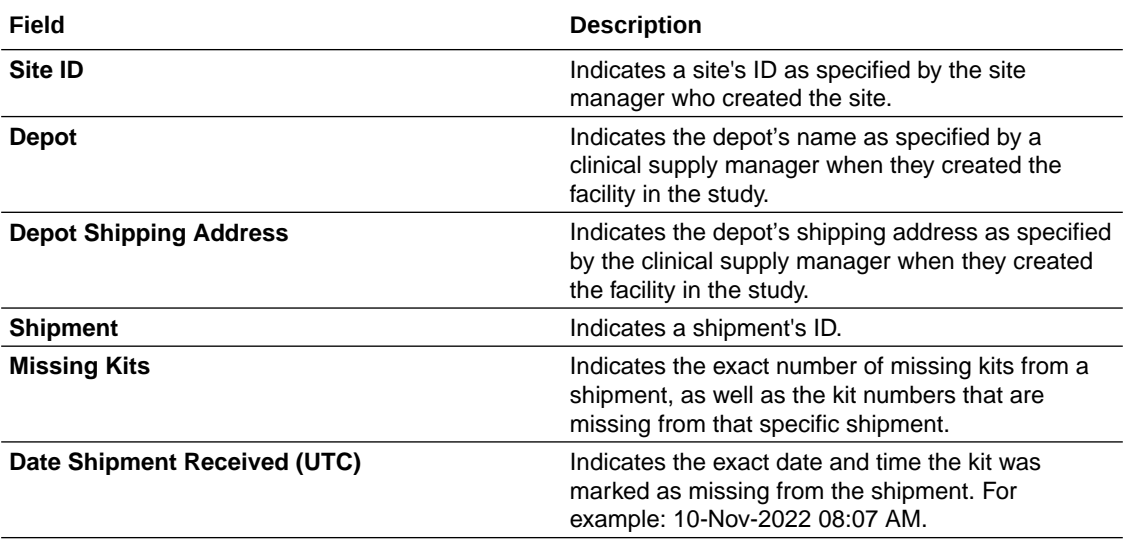

### Kit status changed to "Misallocated" notification

This notification is sent once a site user changes the status of a kit to Misallocated.

#### **Permissions required to receive the notification**

Assign the *Receive the Unblinded Kit Misallocation Notification* permission to anyone who wants to receive this notification. Users receive notifications for only the sites that they're assigned to.

#### **Field descriptions**

The table below describes all fields and details in the **Kit status changed to "Misallocated" notification**.

#### **Note:**

This notification also contains an introductory statement notifying the receiver that a user has changed the status of a kit to *Misallocated*.

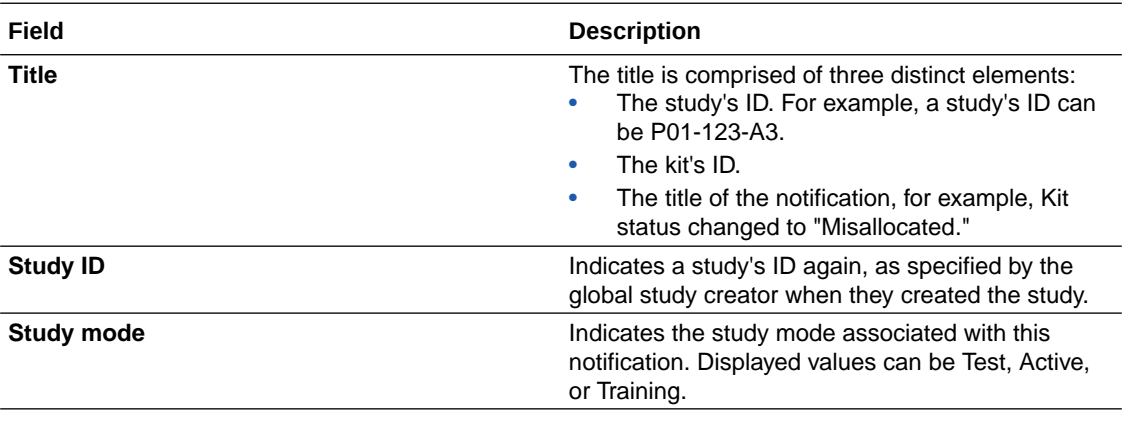

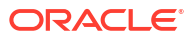

<span id="page-38-0"></span>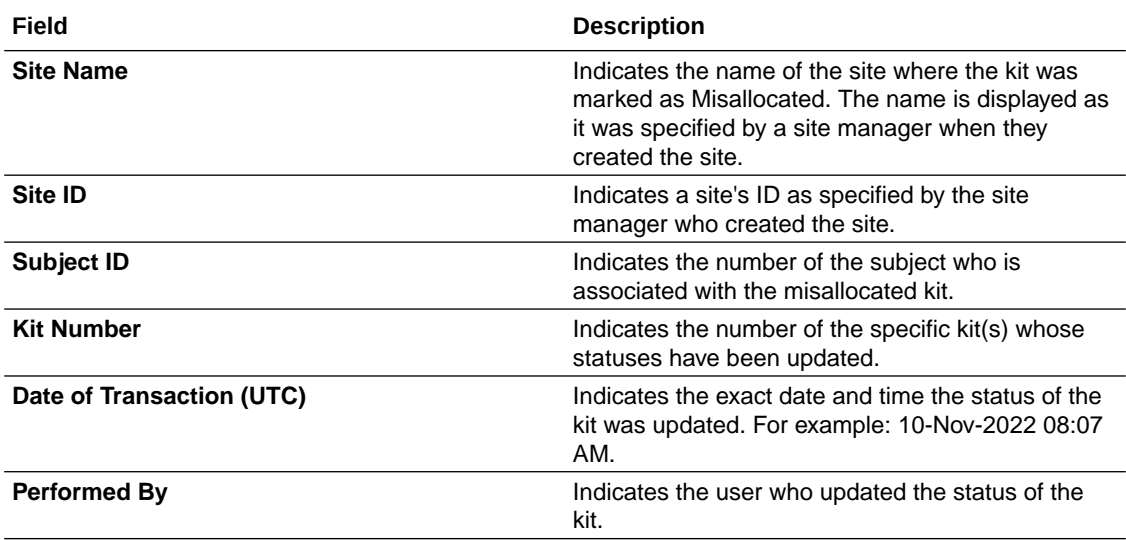

### Kit status changed to "Not Dispensed to Subject" notification

This notification is sent when a site user updates the status of a kit to Not Dispensed to Subject.

#### **Note:**

The unblinded pharmacist user will receive both Blinded and Unblinded Pharmacist kit notifications.

#### **Permissions required to receive the notification**

Assign all or one of these permissions to anyone who wants to receive this notification:

- *Receive the Not Dispensed to Subject (Unblinded) notification*: Includes a description for the kit that has been updated with the status Not Dispensed to Subject and notifies the user that the kit has been removed from the subject's history.
- *Receive the Not Dispensed to Subject notification*: Notifies users that the status of a kit has been updated to Not Dispensed to Subject and that the kit has been removed from the subject's history. It includes the kit description only if the updated kit is of Blinded distribution type. If not, this information is not disclosed in the notification.
- *Receive the Not Dispensed to Subject (Unblinded Pharmacist) notification*: Notifies users that the status of a kit has been changed to Not Dispensed to Subject and that the kit has been removed from the subject's history. A description for the updated kit is also included.

#### **Field descriptions**

The table below describes all fields and details in the **Kit status changed to "Not Dispensed to Subject" notification**.

#### <span id="page-39-0"></span>**Note:**

This notification also contains an introductory statement notifying the receiver that a user has changed the status of a kit to *Not Dispensed to Subject*, and that the kit has been removed from the subject's history.

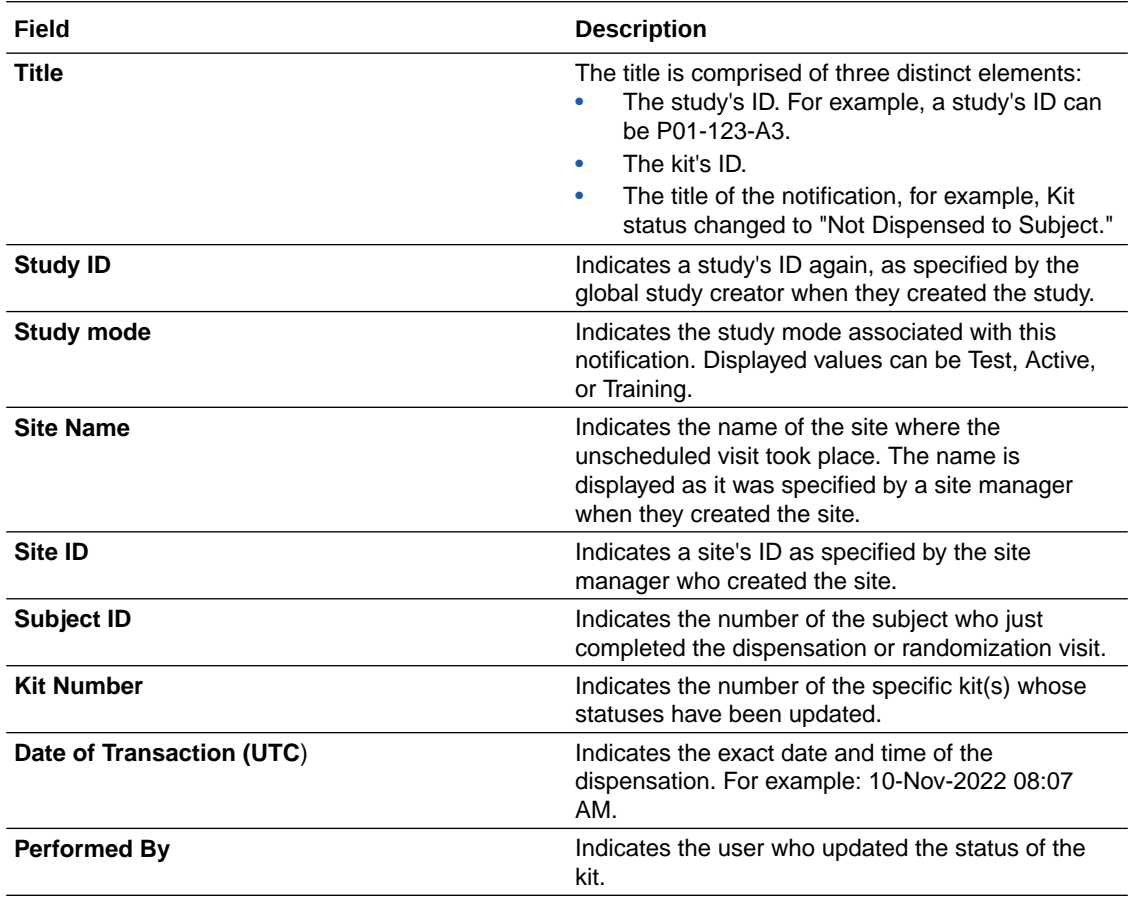

### Kits Quarantined notification

This notification is sent when individual kits have been marked as Quarantined.

#### **Permissions required to receive the notification**

Assign all or one of these permissions to anyone who wants to receive this notification:

- *Receive the Quarantined Depot Shipment Notification*: Includes the kit number and quantity of kits quarantined at the associated depot.
- *Receive the Quarantined Site Shipment Notification*: Includes the kit number and quantity of kits quarantined at the associated site.

#### **Field descriptions**

The table below describes all fields and details in both the **Quarantined depot shipment** and **Quarantined site shipment notifications**.

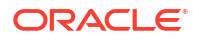

<span id="page-40-0"></span>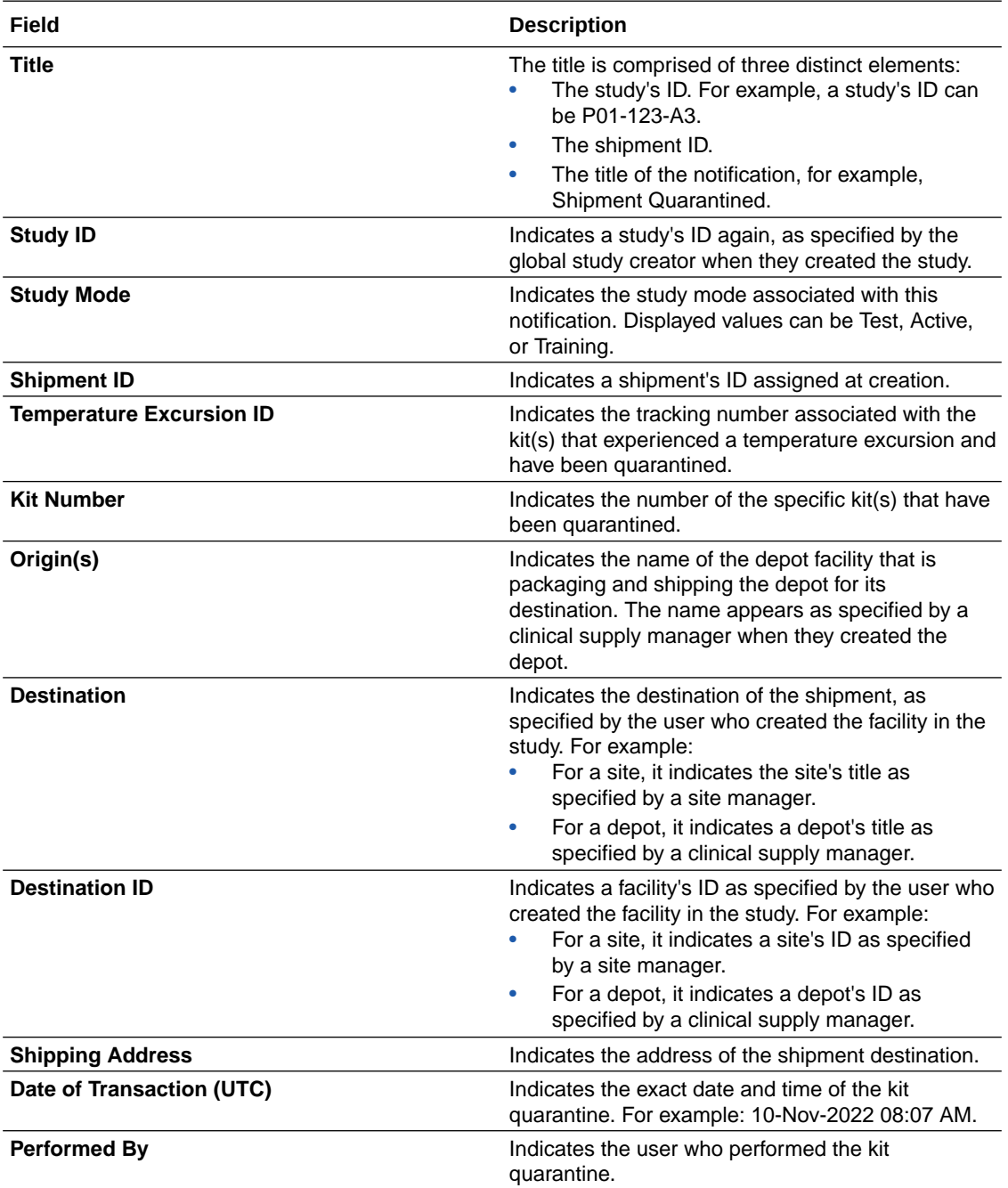

### Low kit depot notification

This notification is sent when the depot kits run below the limit set up in depot configuration.

The **Low kit depot notification** alerts clinical supplies managers that the depot is running low on supplies. An alert will be sent when the resupply algorithm detects the low inventory limit set in the depot configuration is reached. Users receive it until they restock on supplies.

#### **Permissions that receive the notification**

To receive these notifications, assign the *Receive Notification of Depot Shipments* permission to anyone who wants to receive this notification. Users receive notifications only for the depots that they are assigned to.

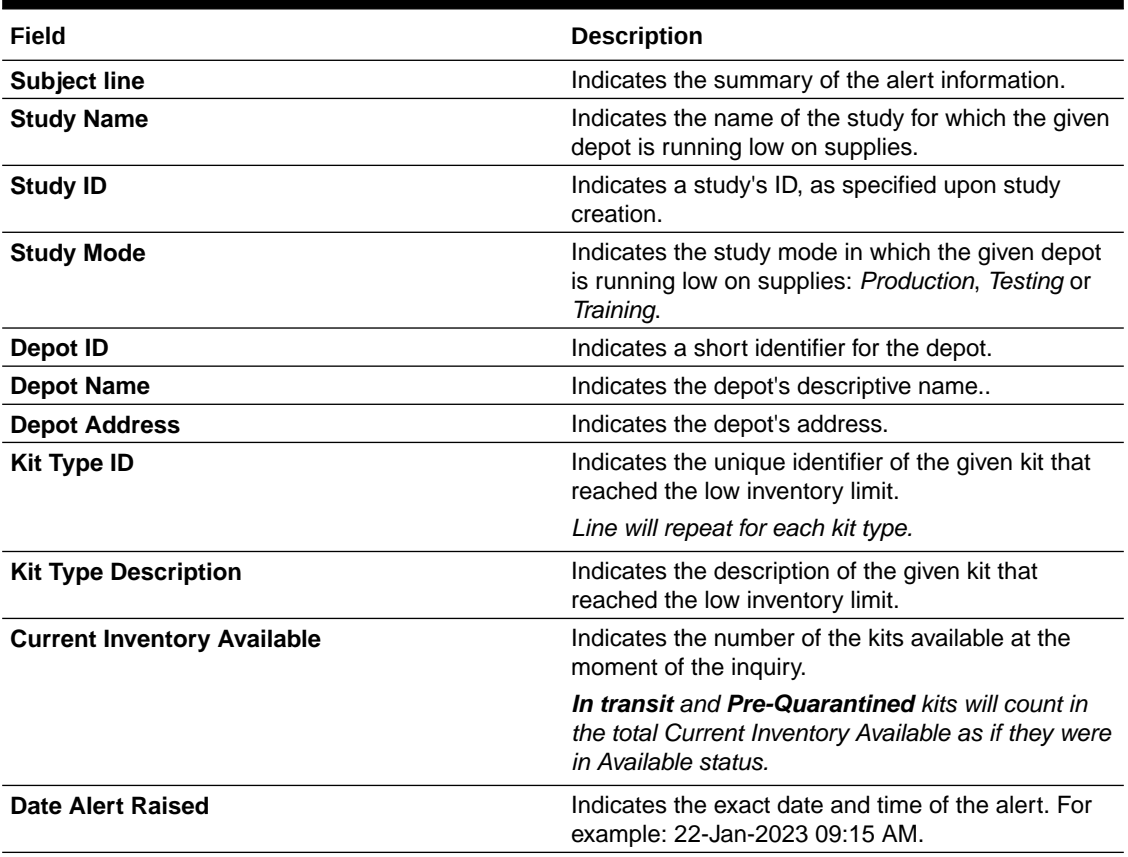

#### <span id="page-41-0"></span>**Table 3-5 Field descriptions**

### Kits Released from Quarantine notification

This notification is sent when individual kits have been released from quarantine.

#### **Permissions required to receive the notification**

Assign all or one of these permissions to anyone who wants to receive this notification:

- *Receive the Released from Quarantine Shipment Notification (Depot)*: Includes the kit number and quantity of kits released from quarantine at the associated depot.
- *Receive the Released from Quarantine Notification (Site)*: Includes the kit number and quantity of kits released from quarantine at the associated site.

#### **Field descriptions**

The table below describes all fields and details in both the **Shipment released from quarantine (Depot)** and **Shipment released from quarantine (Site) notifications**.

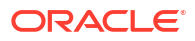

<span id="page-42-0"></span>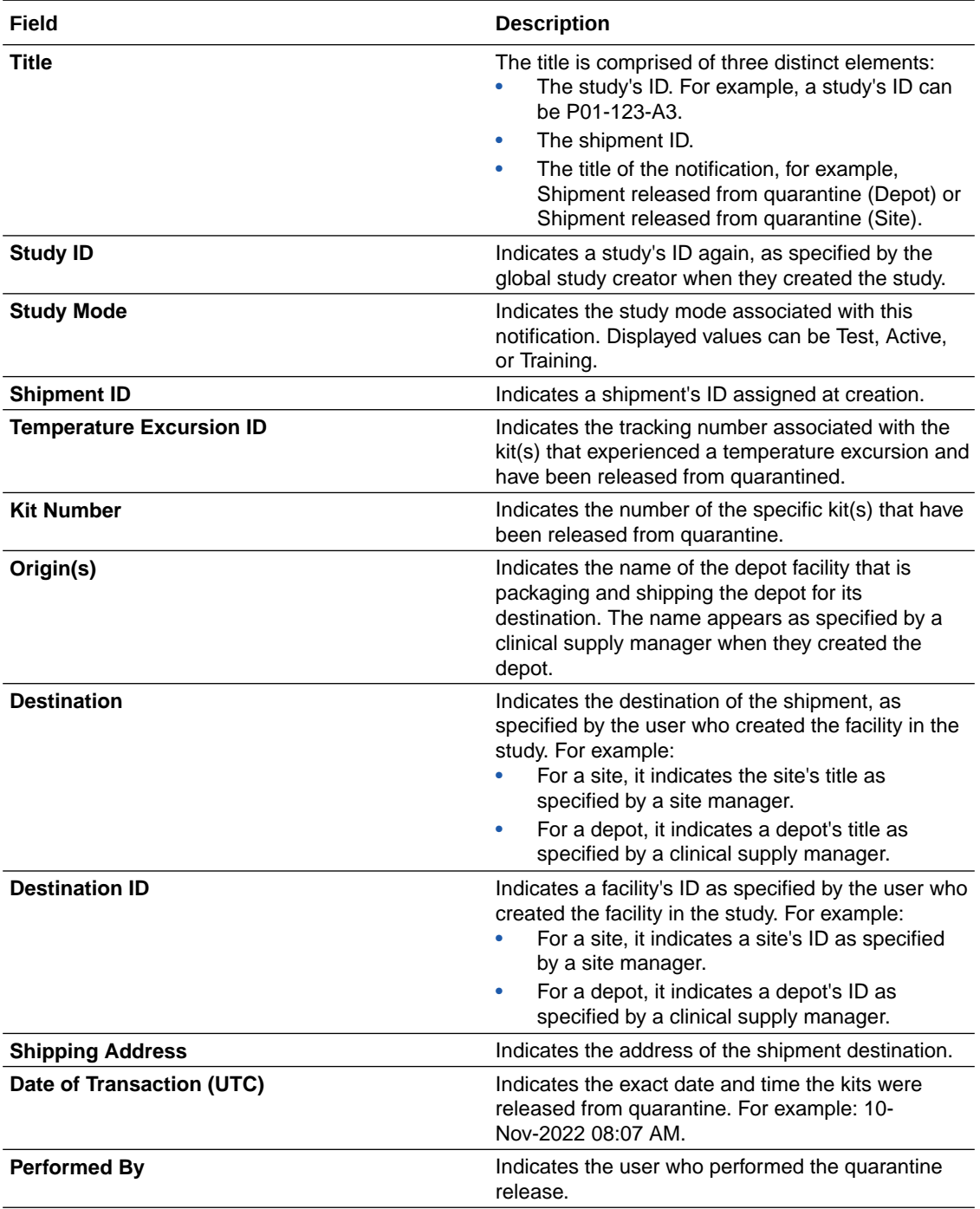

### Pending shipment notification

This notification is sent when a shipment has not yet been registered at a site within the time span specified in the supply settings.

#### **Permissions required to receive the notification**

Assign the *Receive Notification of Shipments* permission to anyone who wants to receive this notification. Users receive notifications for only the sites that they're assigned to.

#### <span id="page-43-0"></span>**Field descriptions**

The table below describes all fields and details in the **Pending shipment notification**.

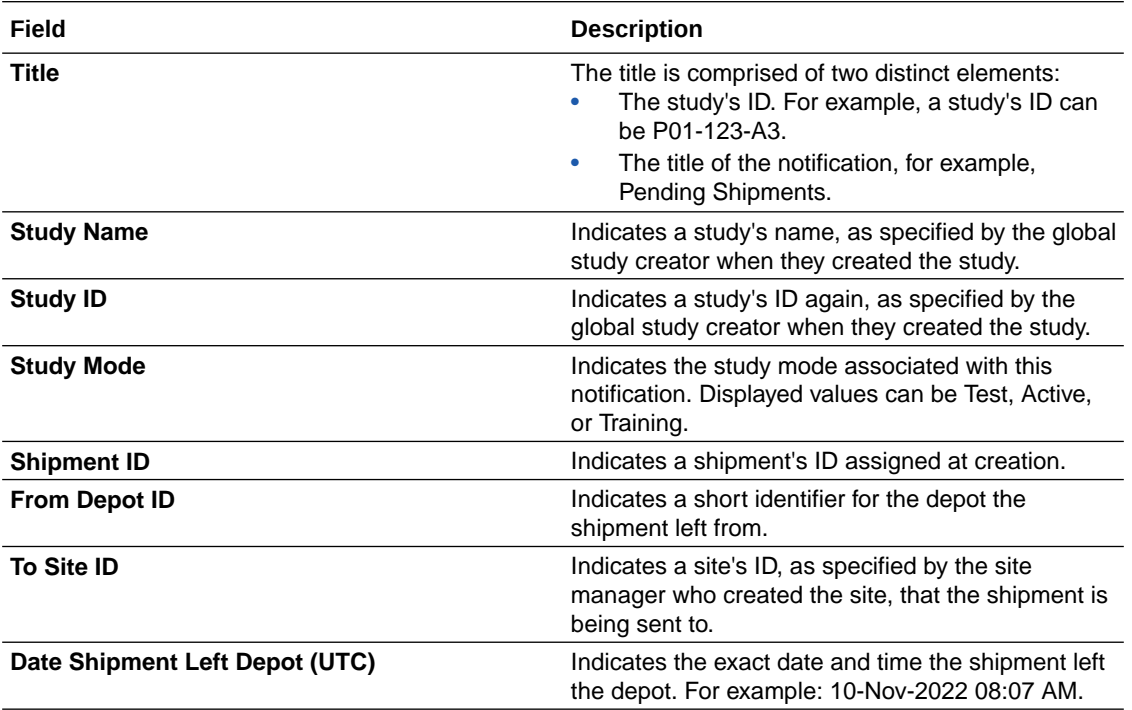

### Randomization update notification

This notification is sent when the randomization limit is reached for a study, site, country, or cohort; or a percentage of the randomization limit is reached for a study, site, country, or cohort.

#### **Permissions required to receive this notification**

Assign the *Receive the Randomization Notification* permission to anyone who wants to receive this notification. Users receive notifications for only the sites that they're assigned to.

#### **Field descriptions**

The table below describes all fields and details in the **Randomization update notification**.

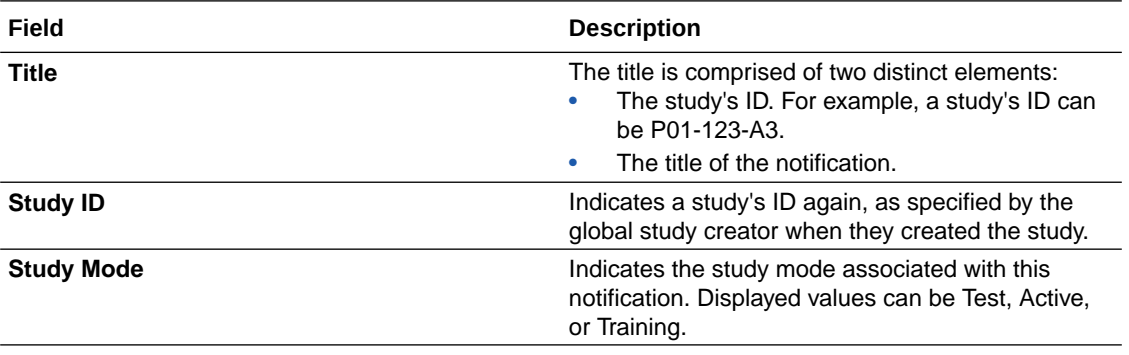

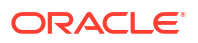

<span id="page-44-0"></span>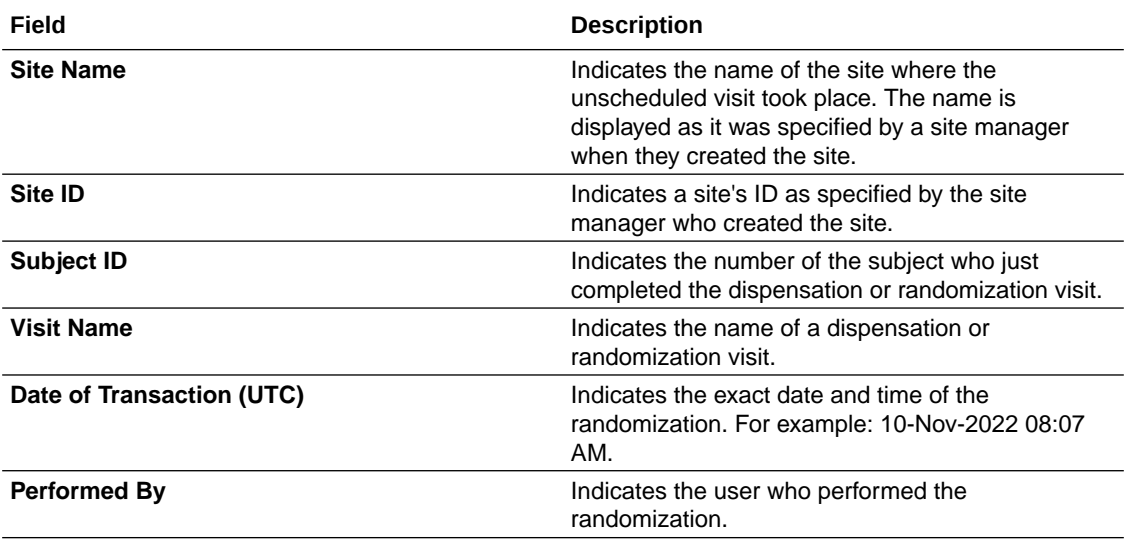

### Replace kits notification

This notification is sent when a kit has been replaced for a subject.

#### **Permissions required to receive the notification**

Assign the *Receive Notification of Shipments* permission to anyone who wants to receive this notification.

#### **Field descriptions**

The table below describes all fields and details in the **Replace kits notification**.

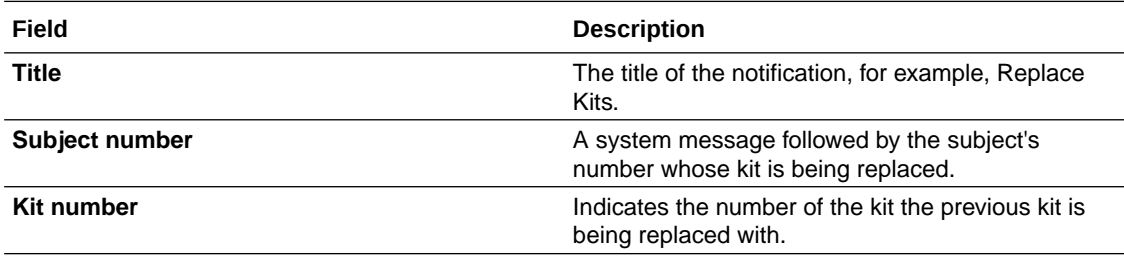

### Shipment cancellation notification

This notification is sent every time a shipment is cancelled.

#### **Permissions required to receive the notification**

Assign the *Receive Notification of Shipments* permission to anyone who wants to receive this notification. Users receive notifications for only the sites that they're assigned to.

#### **Field descriptions**

The table below describes all fields and details in the **Shipment cancellation notification**.

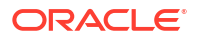

<span id="page-45-0"></span>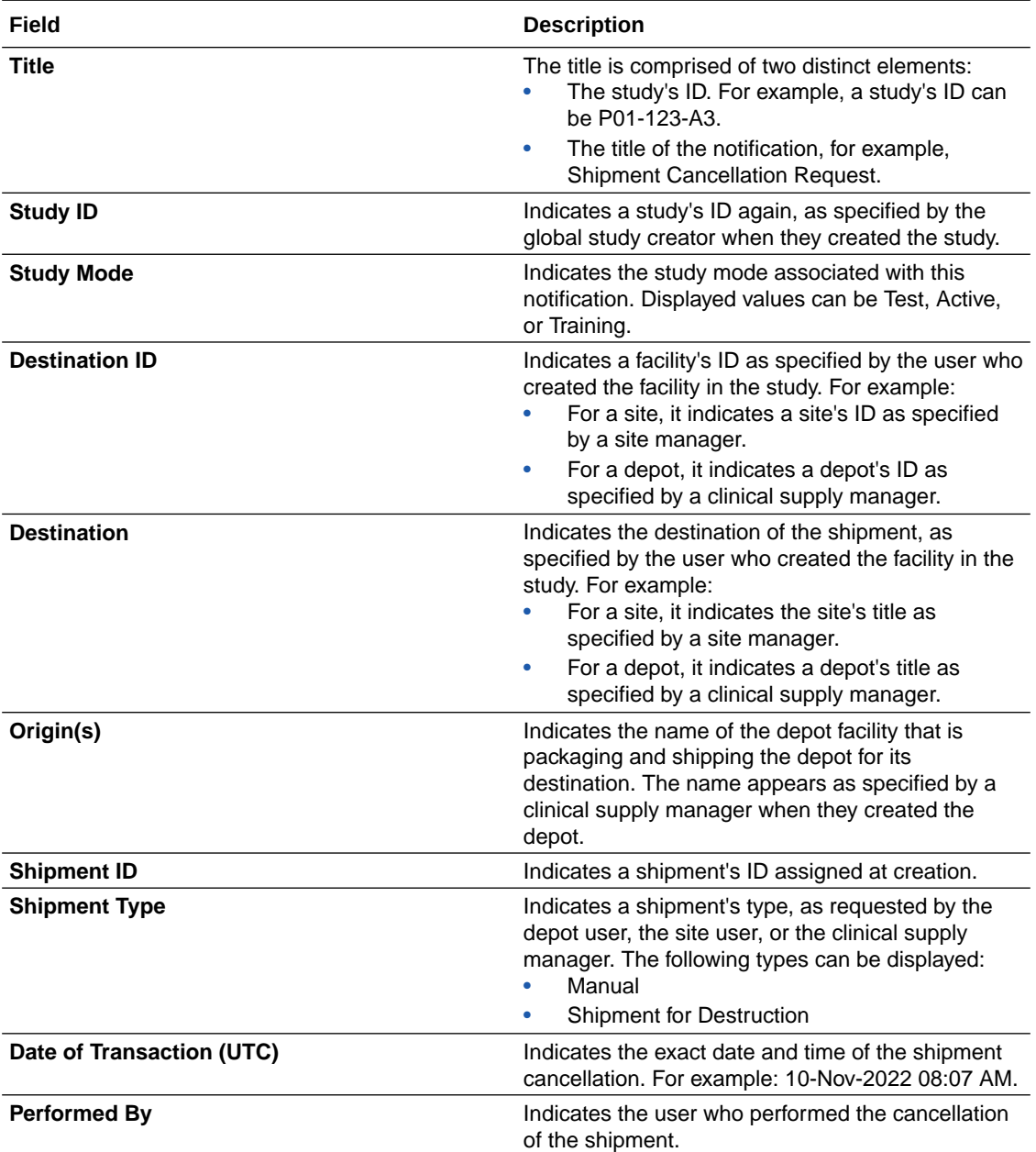

### Shipment failure notification

This notification is sent when a shipment can't be created, such as because of lack of inventory.

#### **Permissions required to receive the notification**

Assign the *Receive Notification of Shipments* permission to anyone who wants to receive this notification. Users receive notifications for only the sites that they're assigned to.

#### **Field descriptions**

The table below describes all fields and details in the **Shipment failure notification**.

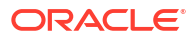

<span id="page-46-0"></span>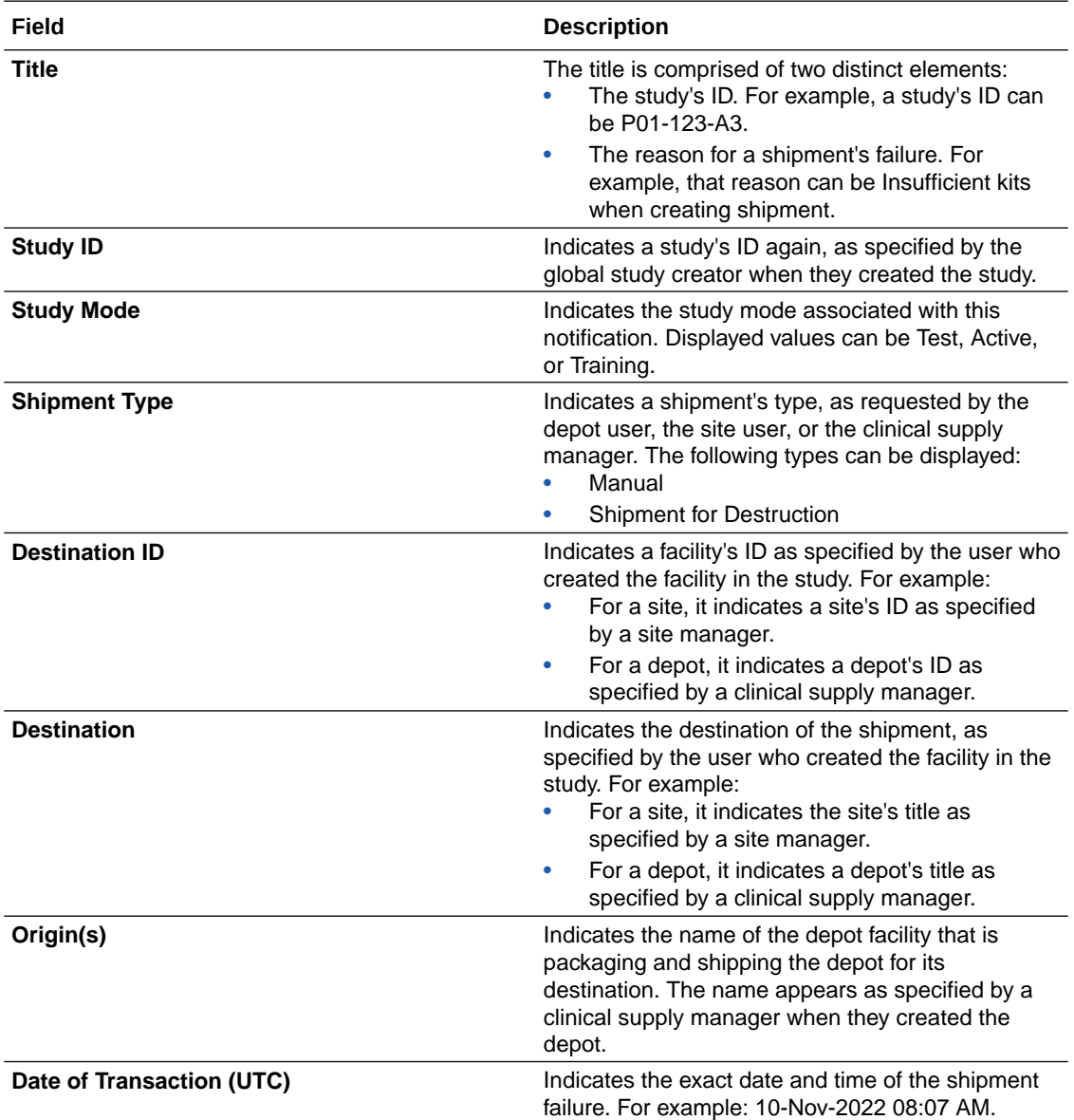

### Shipment for destruction created notification

This notification is sent when a new shipment for destruction is generated.

#### **Permissions required to receive the notification**

Assign the *Receive Notification of Shipments* permission to anyone who wants to receive this notification. Users receive notifications for only the sites that they're assigned to.

#### **Field descriptions**

The table below describes all fields and details in the **Shipment for destruction created notification**.

<span id="page-47-0"></span>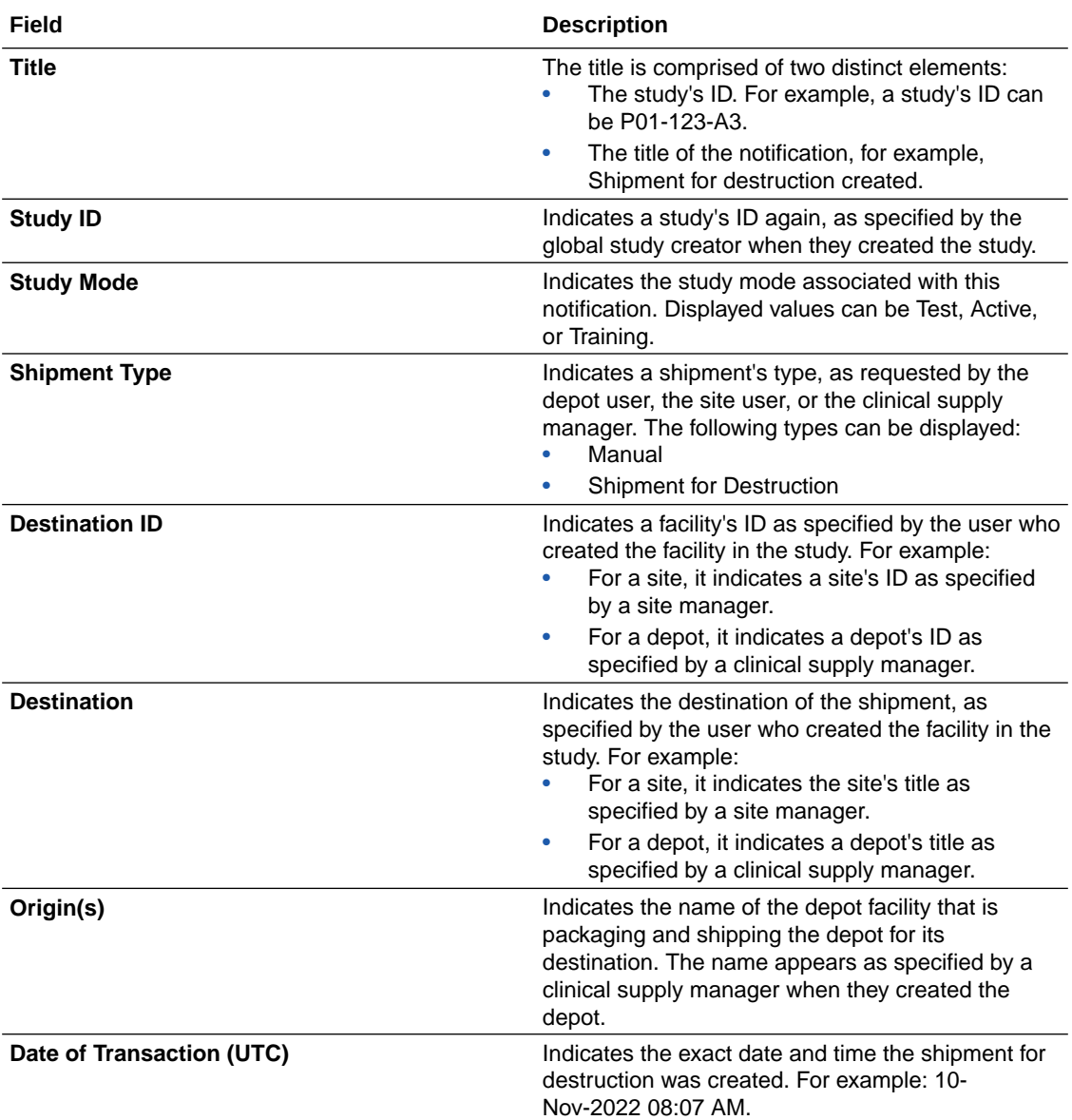

### Shipment for destruction not received notification

This notification is sent when a depot doesn't confirm that they received one or all kits in a shipment.

#### **Permissions required to receive the notification**

Assign the *Receive Notification of Shipments* permission to anyone who wants to receive this notification. Users receive notifications for only the sites that they're assigned to.

#### **Field descriptions**

The table below describes all fields and details in the **Shipment for destruction not received notification**.

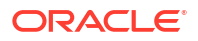

<span id="page-48-0"></span>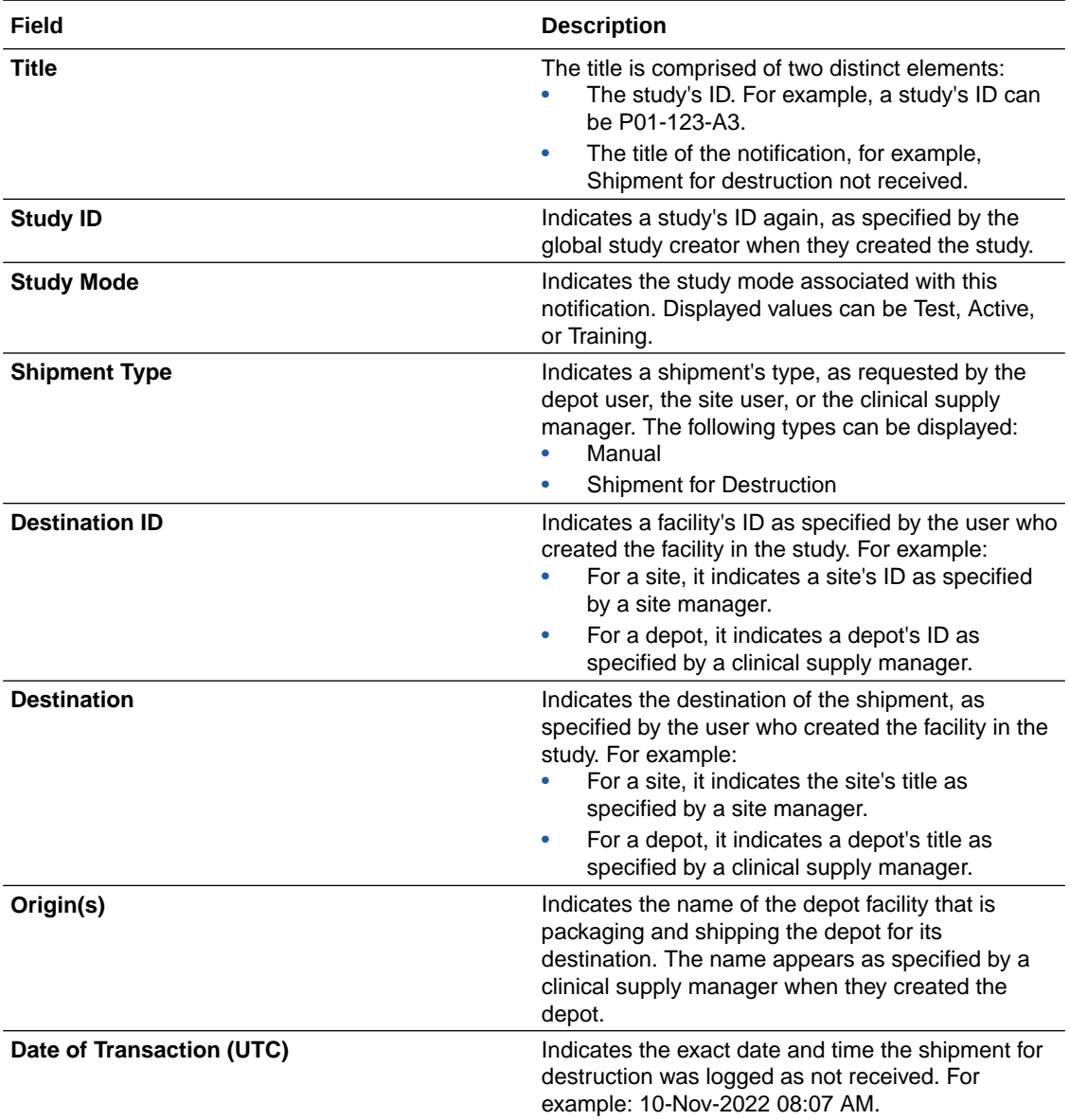

### Shipment Quarantined notification

This notification is sent when a shipment has been quarantined.

#### **Permissions required to receive the notification**

Assign all or one of these permissions to anyone who wants to receive this notification:

- *Receive the Quarantined Depot Shipment Notification*: Includes details on the quarantined shipment associated with the depot.
- Receive the Quarantined Site Shipment Notification : Includes details on the quarantined shipment associated with the site.

#### **Field descriptions**

The table below describes all fields and details in both the **Quarantined depot shipment** and **Quarantined site shipment notifications**.

<span id="page-49-0"></span>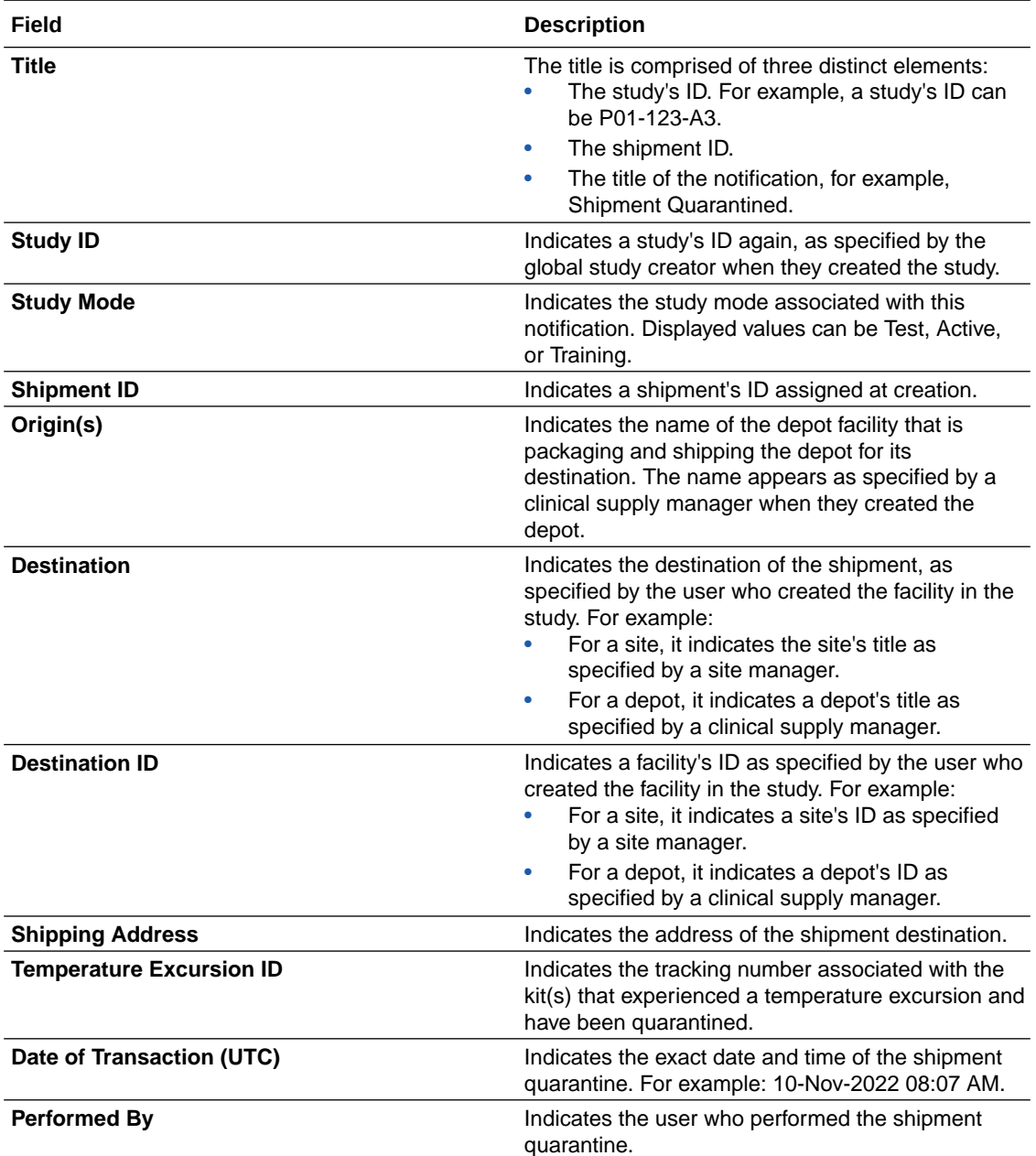

### Shipment Released from Quarantine notification

This notification is sent when a shipment has been released from quarantine.

#### **Permissions required to receive the notification**

Assign all or one of these permissions to anyone who wants to receive this notification:

- *Receive the Released from Quarantine Shipment Notification (Depot)*: Includes details on the shipment released from quarantine at the associated depot.
- *Receive the Released from Quarantine Notification (Site)*: Includes details on the shipment released from quarantine at the associated site.

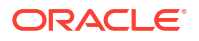

#### **Field descriptions**

The table below describes all fields and details in both the **Shipment released from quarantine (Depot)** and **Shipment released from quarantine (Site) notifications**.

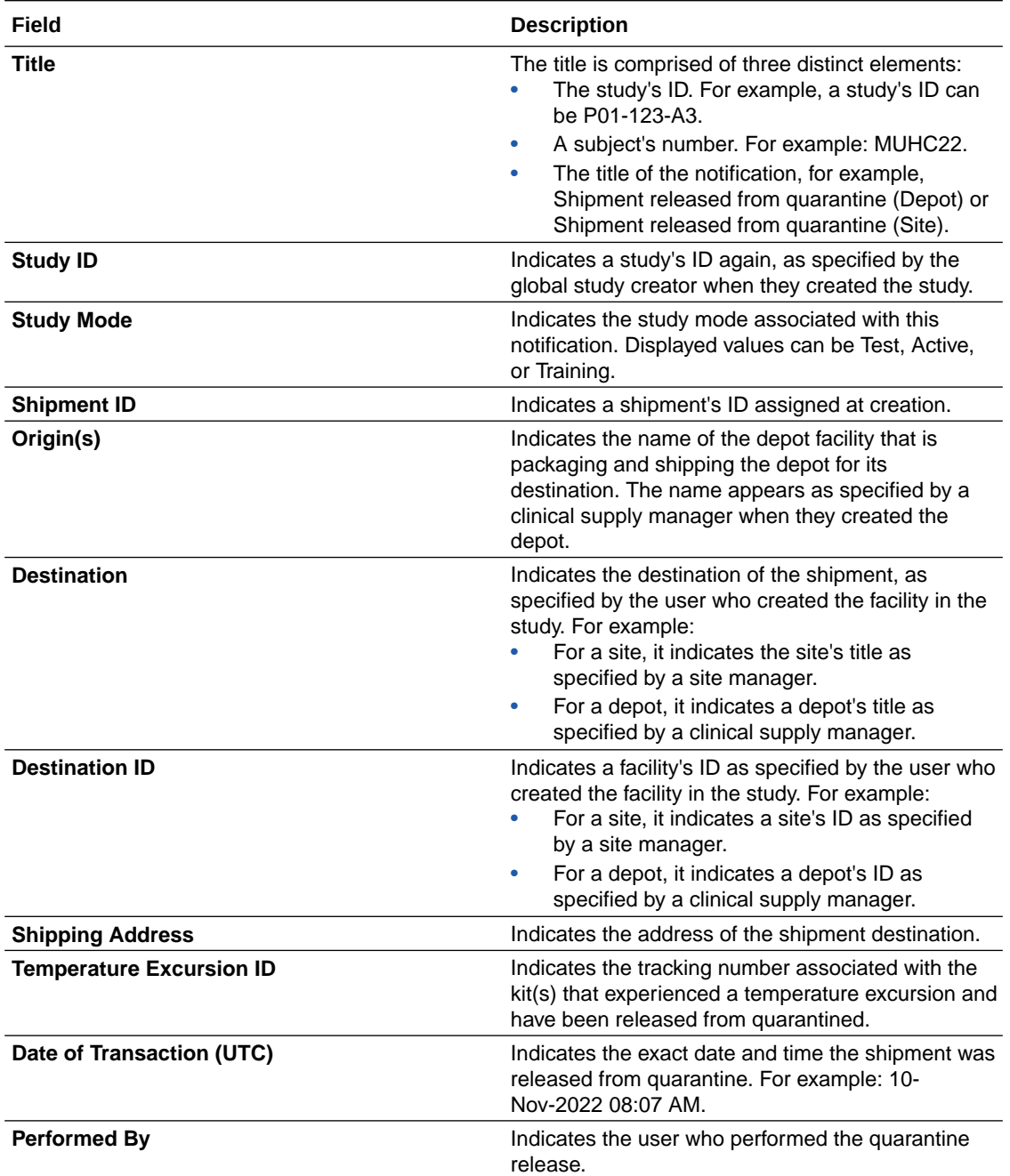

### <span id="page-51-0"></span>Shipment request notification

This notification is sent when a site requests a shipment, and when a new shipment is generated. The notification is created for both automatic and manual shipments.

#### **Permissions required to receive the notification**

Assign the *Receive Notification of Shipments* permission to anyone who wants to receive this notification. Users receive notifications for only the sites that they're assigned to.

#### **Field descriptions**

The table below describes all fields and details in the **New shipment request notification**.

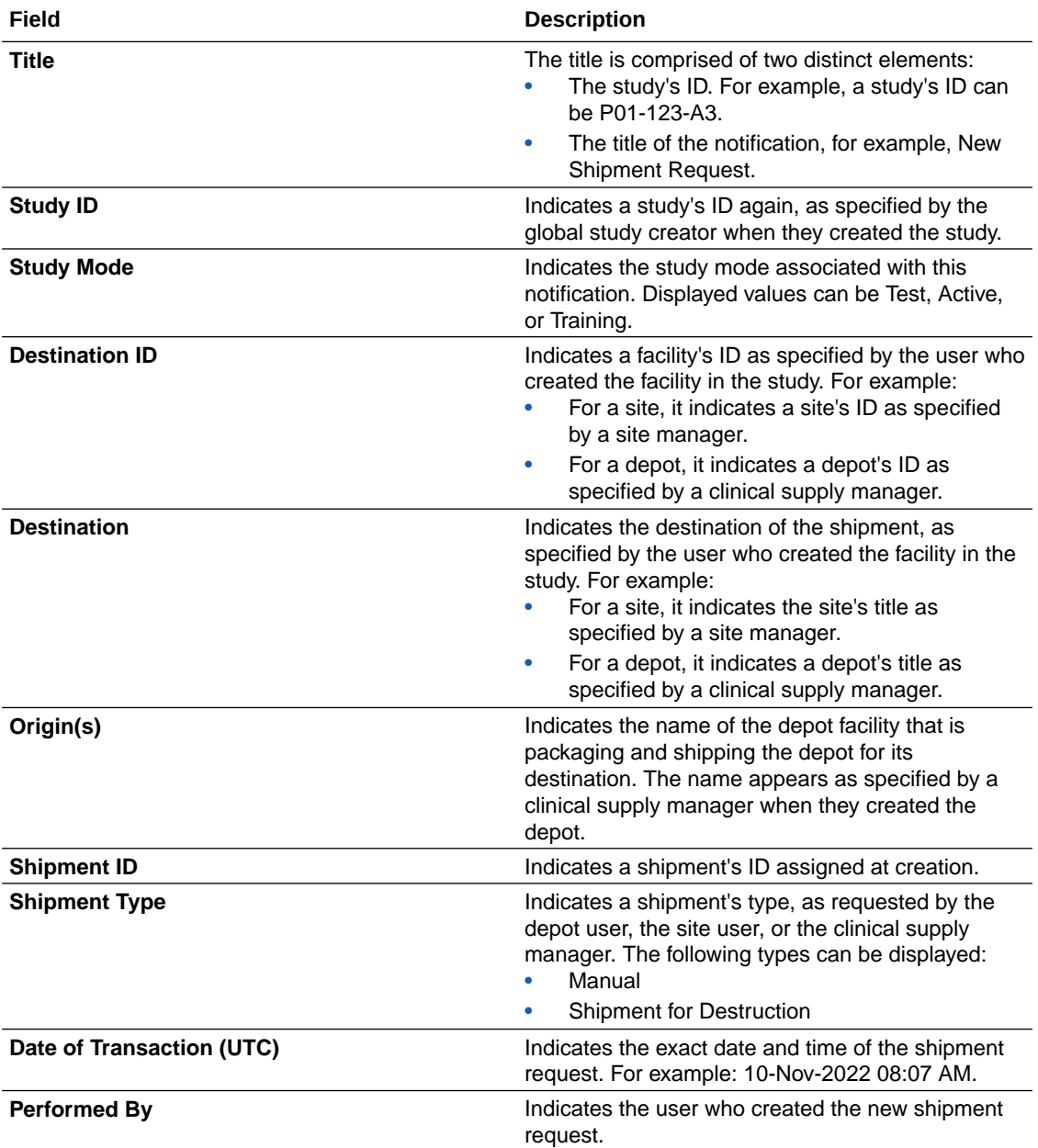

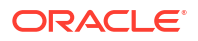

### <span id="page-52-0"></span>State of a site has changed notification

This notification is sent when a site changes status, such as going from New to Active.

#### **Permissions required to receive the notification**

Assign the *Receive Site has been Updated Notification* permission to anyone who wants to receive this notification. Users receive notifications for only the sites that they're assigned to.

#### **Field descriptions**

The table below describes all fields and details in the **State of a site has changed notification**.

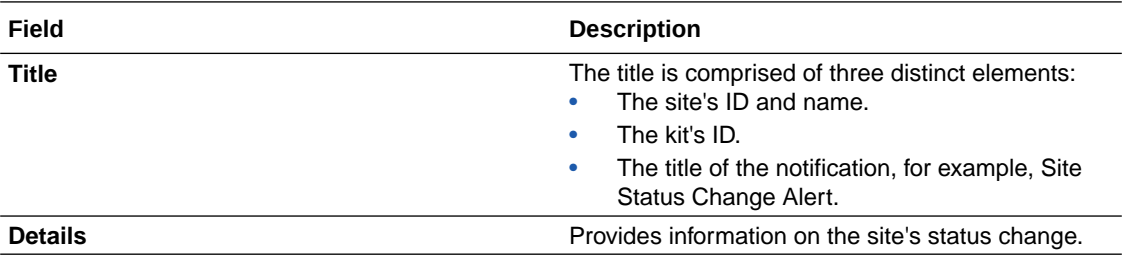

### Study inventory notification

This notification is sent when available kits at a site or depot are marked as Quarantined.

#### **Permissions required to receive the notification**

Assign all or one of these permissions to anyone who wants to receive this notification:

- *Receive the Quarantined Depot Shipment Notification*: Includes details on Depot inventory kits that have been marked as *Quarantined*.
- *Receive the Quarantined Site Shipment Notification*: Includes details on Site inventory kits that have been marked as *Quarantined*.

#### **Field descriptions**

The table below describes all fields and details in **Study Inventory notification**.

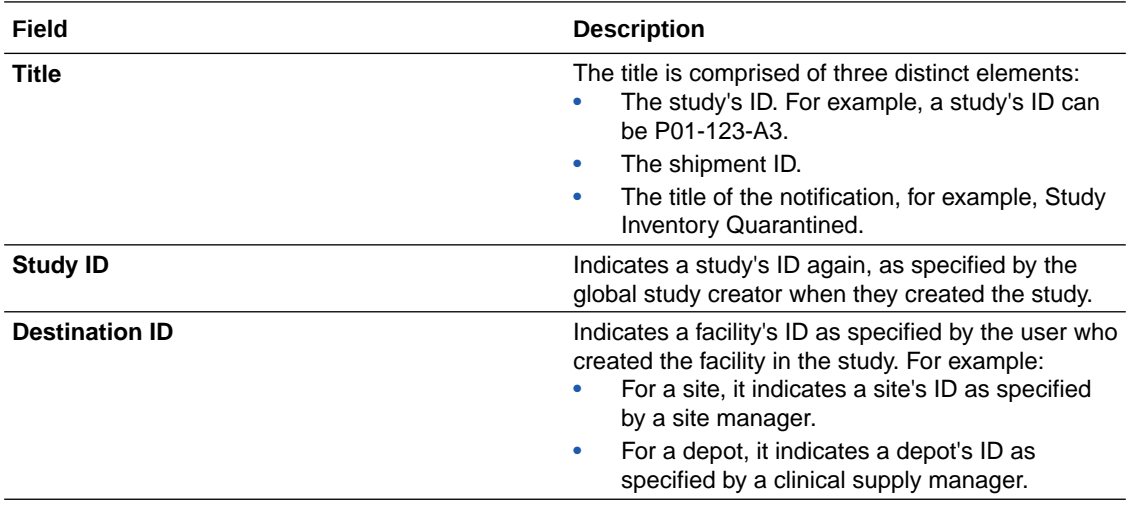

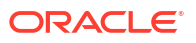

<span id="page-53-0"></span>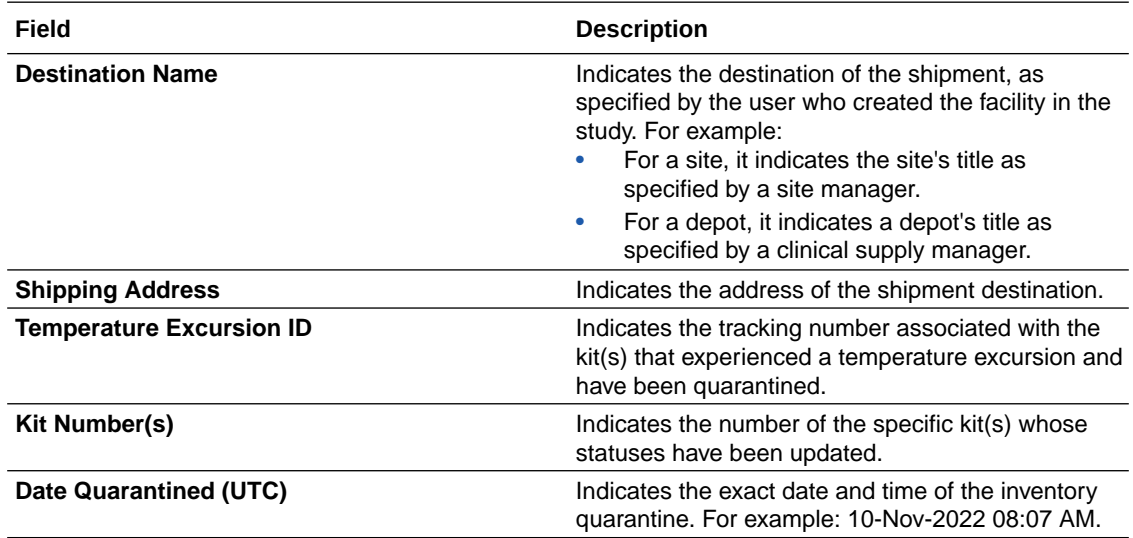

### Unblinded dose hold performed notification

This notification is sent once a site user performs a dose hold.

#### **Permissions required to receive the notification**

Assign the *Receive the Unblinded Dose Hold Notification* to anyone who wants to receive this notification. Users receive notifications for only the sites that they're assigned to.

#### **Field descriptions**

The table below describes all fields and details in the **Unblinded dose hold performed notification**.

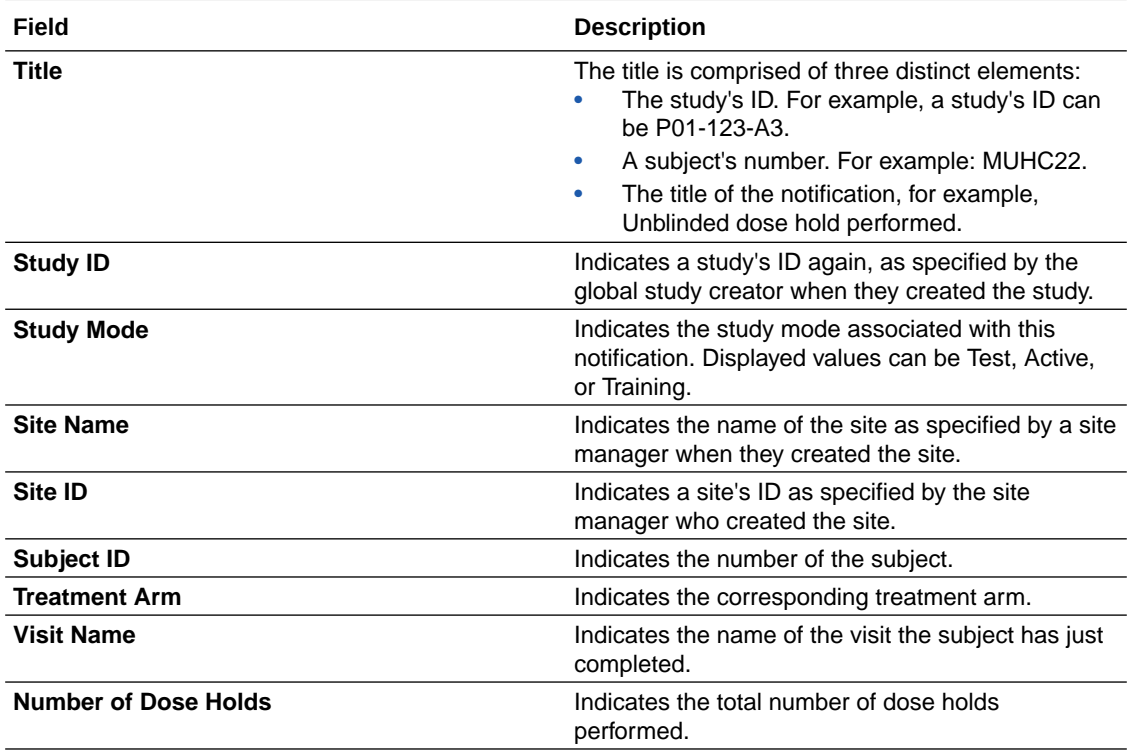

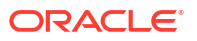

<span id="page-54-0"></span>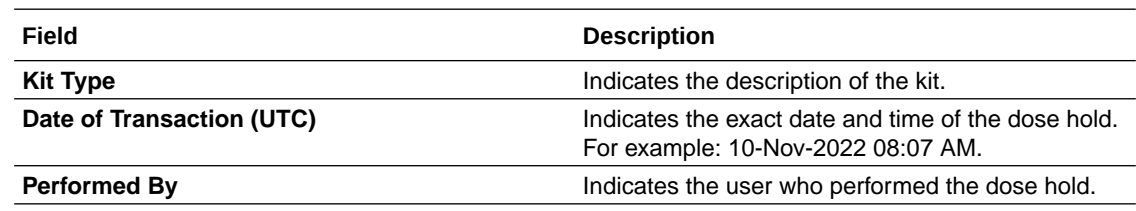

# Oracle CRF Submit notifications

Email and in-application notifications can be customized to notify sponsor and site users about the status of PDF and report requests and inform sponsor users about site-level PDF requests, downloads, and confirmation activities.

The system can even notify you if the Oracle CRF Submit storage limit is reaching capacity. For more information about these notifications and how to configure them, see Email and inapplication notifications.

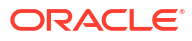

# <span id="page-55-0"></span>4 Revision history

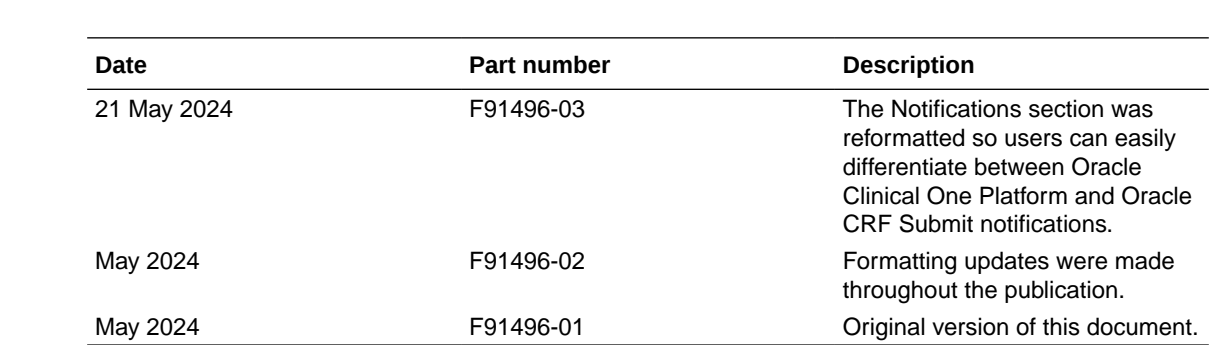

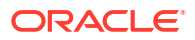